# **REPROGRAMIRANJE RAČUNALA MOTORA - MAPIRANJE**

#### **Galijan, Matija**

#### **Undergraduate thesis / Završni rad**

**2022**

*Degree Grantor / Ustanova koja je dodijelila akademski / stručni stupanj:* **Karlovac University of Applied Sciences / Veleučilište u Karlovcu**

*Permanent link / Trajna poveznica:* <https://urn.nsk.hr/urn:nbn:hr:128:285192>

*Rights / Prava:* [In copyright](http://rightsstatements.org/vocab/InC/1.0/) / [Zaštićeno autorskim pravom.](http://rightsstatements.org/vocab/InC/1.0/)

*Download date / Datum preuzimanja:* **2024-07-09**

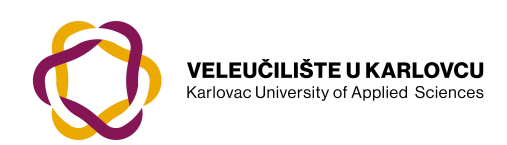

*Repository / Repozitorij:*

[Repository of Karlovac University of Applied](https://repozitorij.vuka.hr) [Sciences - Institutional Repository](https://repozitorij.vuka.hr)

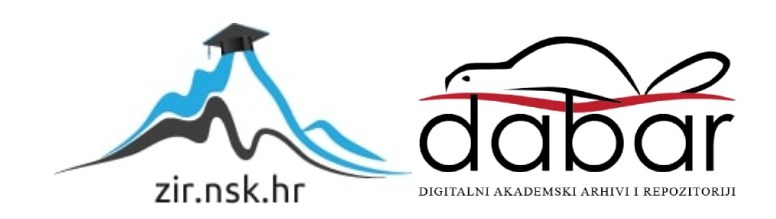

VELEUČILIŠTE U KARLOVCU STROJARSKI ODJEL PREDDIPLOMSKI STRUČNI STUDIJ MEHATRONIKE

MATIJA GALIJAN

# **REPROGRAMIRANJE RAČUNALA MOTORA – MAPIRANJE**

ZAVRŠNI RAD

KARLOVAC, 2022.

VELEUČILIŠTE U KARLOVCU STROJARSKI ODJEL PREDDIPLOMSKI STRUČNI STUDIJ MEHATRONIKE

MATIJA GALIJAN

# **REPROGRAMIRANJE RAČUNALA MOTORA – MAPIRANJE**

ZAVRŠNI RAD

Mentor: Filip Žugčić mag.ing.el.

KARLOVAC, 2022

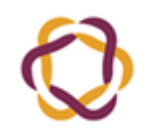

Datum:

602-07/22-01/433

## **ZADATAK ZAVRŠNOG / DIPLOMSKOG RADA**

2133-61-04-22-01 **7.09.2022.** Ur.broj:

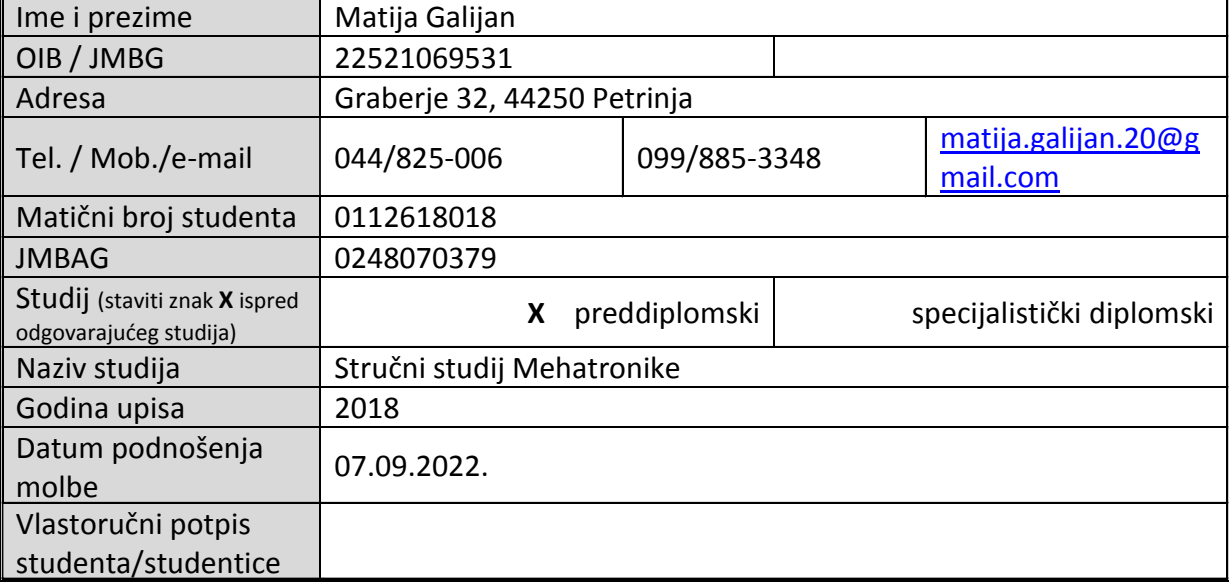

*ZADATAK ZAVRŠNOG / DIPLOMSKOG RADA* Datum:

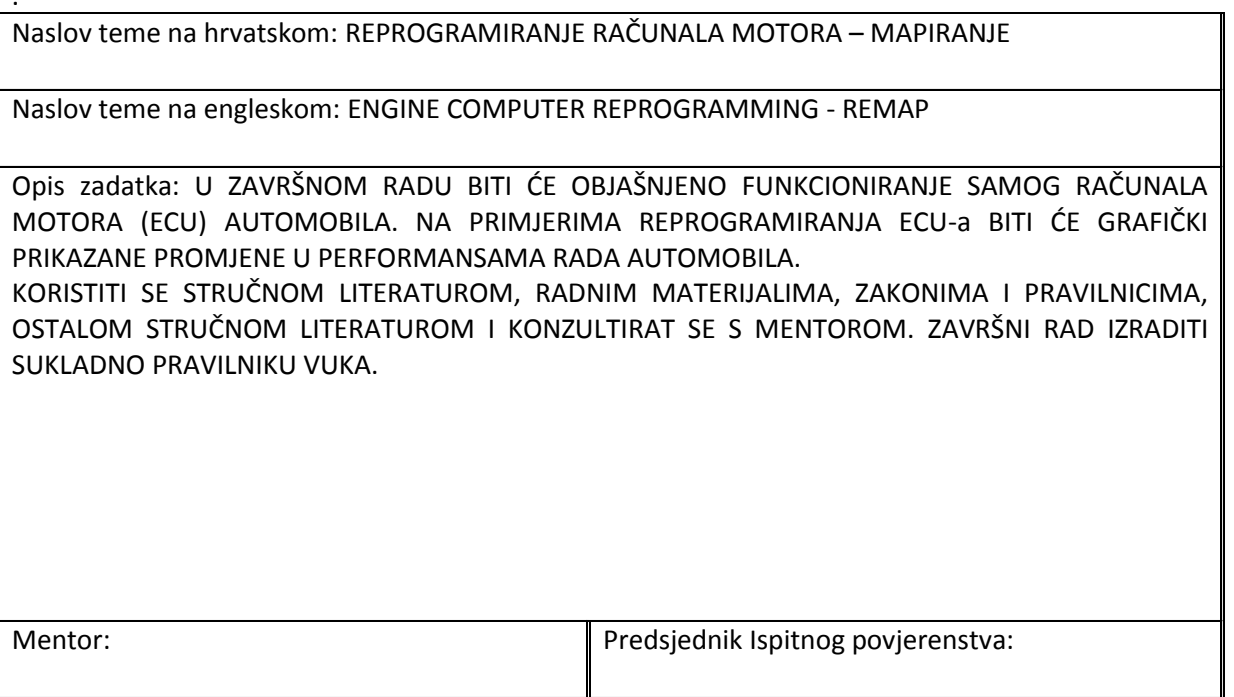

## **SAŽETAK**

Tema ovog završnog rada je objašnjenje i prikaz reprogramiranja računala motora na primjeru automobila. Objasnit će se, što je računalo motora (ECU/ECM), njegove vrste, za što se koristi i koja mu je svrha. Zatim će se objasniti što je to zapravo reprogramiranje računala motora – mapiranje, proces mapiranja, kako se to radi, što se time dobiva, koje su prednosti, koje su mane, koji su uvjeti da bi se to moglo uopće izvesti. Grafički će se prikazati promjene, biti će usporedba prije-poslije mapiranja te objašnjenje.

Ključne riječi: mapiranje, reprogramiranje računala motora, proces mapiranja

## **SUMMARY**

The topic of this final paper is the explanation and presentation of engine computer reprogramming of a car. It will be explained what the engine computer (ECU/ECM) is, the types of ecus, what it is used for, and what its purpose is. Then it will be explained what reprogramming the engine computer is - remapping, the remap process, how it is done, what do you get with it, what are the advantages, what are the disadvantages, what are the conditions for it to be carried out at all. The changes will be shown graphically, there will be a comparison between before and after the remap process and an explanation.

Key words: remap, engine computer reprogramming, remap process

# SADRŽAJ

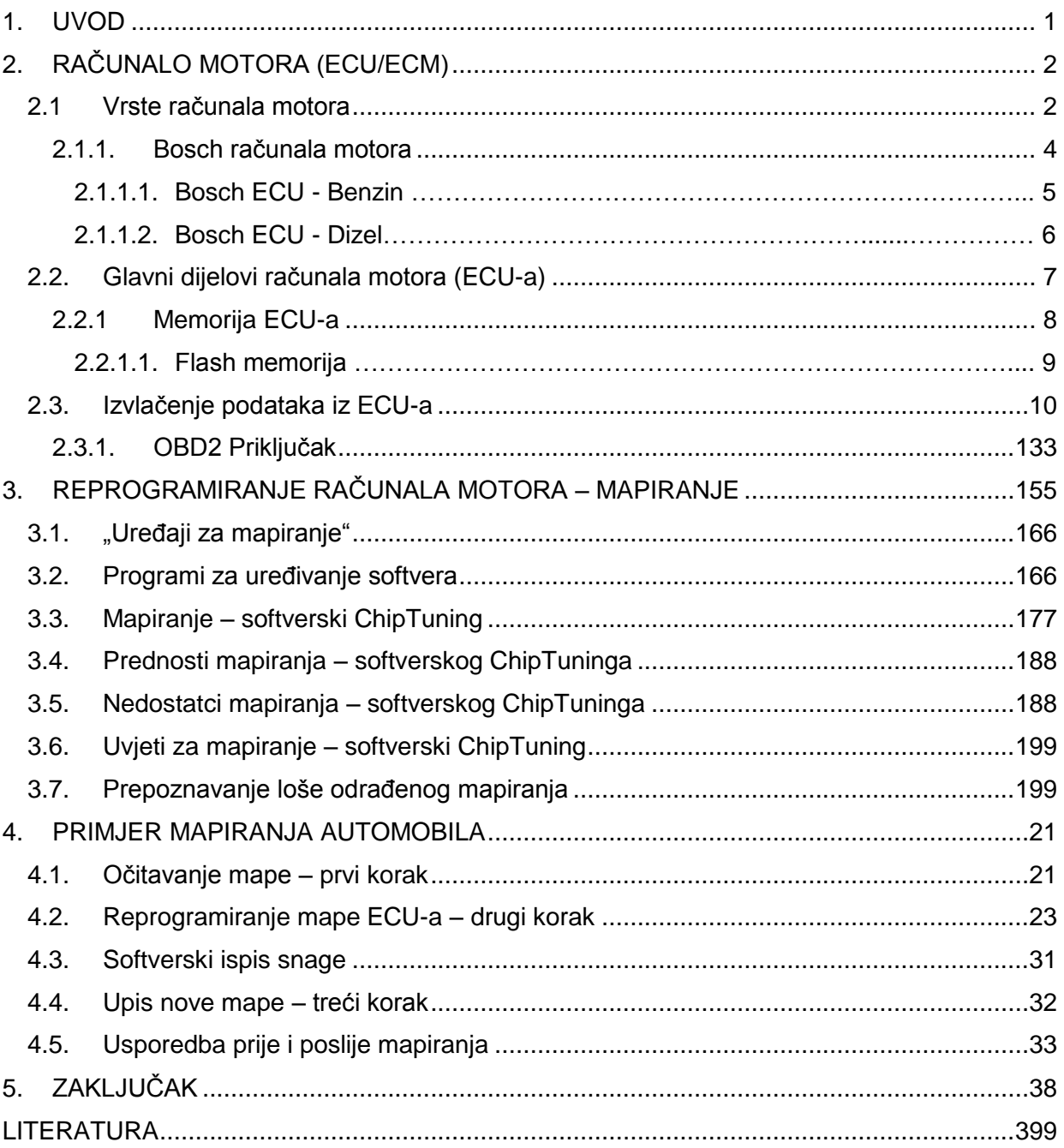

## **POPIS SLIKA**

- Slika 1. Bosch ECU
- Slika 2. Continental ECU
- Slika 3. Delphi ECU
- Slika 4. Delco ECU
- Slika 5. Magneti Marelli ECU
- Slika 6. Siemens ECU
- Slika 7. Bosch broj
- Slika 8. MG1 ECU
- Slika 9. MD1 ECU
- Slika 10. OBD2 priključak
- Slika 11. Bench Mode
- Slika 12. Bootloader Mode
- Slika 13. BDM Mode
- Slika 14. Jtag Mode
- Slika 15. OBD2 konektor (pinout)
- Slika 16. Kess v2 uređaj
- Slika 17. MPPS uređaj
- Slika 18. Sustav pumpa dizna
- Slika 19. Mogućnosti uređaja za navedeni ECU
- Slika 20. ID ECU-a
- Slika 21. VAG EDC Suite mogućnosti
- Slika 22. Driver Wish mapa prije izmjene
- Slika 23. Driver Wish mapa nakon izmjene
- Slika 24. 3D prikaz Driver Wish mape prije izmjene
- Slika 25. 3D prikaz Driver Wish mape nakon izmjene
- Slika 26. Boost pressure limiter (atm) mapa prije izmjene
- Slika 27. Boost pressure limiter (atm) mapa nakon izmjene
- Slika 28. Target boost mapa prije izmjene
- Slika 29. Target boost mapa nakon izmjene
- Slika 30. Torque limiter mapa prije izmjene
- Slika 31. Torque limiter mapa nakon izmjene
- Slika 32. Softverski ispis snage prije izmjene mape
- Slika 33. Softverski ispis snage nakon izmjene mape
- Slika 34. Upisivanje Stage 2 mape
- Slika 35. Graf goriva prije remapa mjerenje u vožnji
- Slika 36. Graf goriva nakon remapa mjerenje u vožnji
- Slika 37. Graf zraka prije remapa mjerenje u vožnji
- Slika 38. Graf zraka nakon remapa mjerenje u vožnji
- Slika 39. Graf stvarni-traženi tlak usisnog zraka prije remapa
- Slika 40. Graf stvarni-traženi tlak usisnog zraka nakon remapa

## **POPIS TABLICA**

## **POPIS OZNAKA**

## <span id="page-12-0"></span>**1. UVOD**

Reprogramiranje računala motora, odnosno mapiranje je proces gdje dolazi do izmjene tvorničke mape. Mapa se nalazi u računalu motora i ona upravlja kompletnim radom istog. Unutar mape nalaze se svi parametri koji upravljaju funkcijama kompletnog motora. Izmjenom tih parametara, mogu se napraviti određene promjene na vozilu.

Kako bi se uopće došlo do mape koja se nalazi u računalu motora, treba nam određeni uređaj ili uređaji. Zatim dolazi dio gdje se izmjenjuje postojeća mapa, ima puno stvari koje se mogu napraviti, odnosno više postupaka mapiranja, najpopularniji postupak naziva se softverski ChipTuning. Softverski ChipTuning je povećanje snage automobila.

Postoji više izvedba softverskog ChipTuninga, kao npr. stage 1, stage 2, stage 3, Eco tuninig itd.

U današnje vrijeme, mapiranje, točnije ChipTuning je jeftiniji i jednostavniji način povećanja snage vozila, jer se samo radi softverska modifikacija. Sve više i više ljudi danas, odlučuje se na mapiranje.

## <span id="page-13-0"></span>**2. RAČUNALO MOTORA (ECU/ECM)**

Upravljačka jedinica motora odnosno računalo motora (ECU), koja se obično naziva i upravljački modul motora (ECM), vrsta je elektroničke upravljačke jedinice koja upravlja nizom pokretača na motoru s unutarnjim izgaranjem kako bi se osigurale optimalne performanse motora. To čini očitavanjem vrijednosti s mnoštva senzora unutar odjeljka motora, tumačenjem podataka korištenjem višedimenzionalnih mapa performansi (koje se nazivaju tablicama pretraživanja) i podešavanjem pokretača motora. Prije nastanka ECU-a, smjesa zrak-gorivo, vrijeme paljenja i brzina praznog hoda bili su mehanički postavljeni i dinamički kontrolirani mehaničkim i pneumatskim sredstvima.

ECU je uveden u automobile od oko 1970. godine, ali općenito biste imali koristi samo od ponovnog mapiranja automobila proizvedenih od oko 1990. godine nadalje. [1]

#### <span id="page-13-1"></span>**2.1 Vrste računala motora**

Postoji podosta vrsta računala motora. One se dijele po proizvođačima, najučestaliji su Bosch [2], Continental [3], Delphi [4], Delco [5], Magneti Marelli [6], Siemens [7] itd., prikazani na slikama od 1 do 6.

U Hrvatskoj, najučestaliji je Bosch.

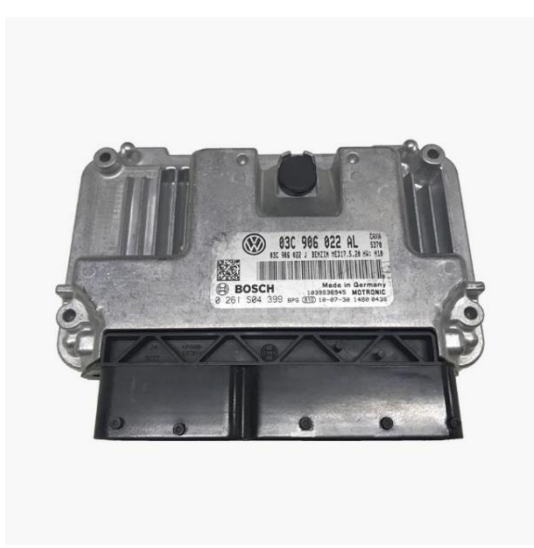

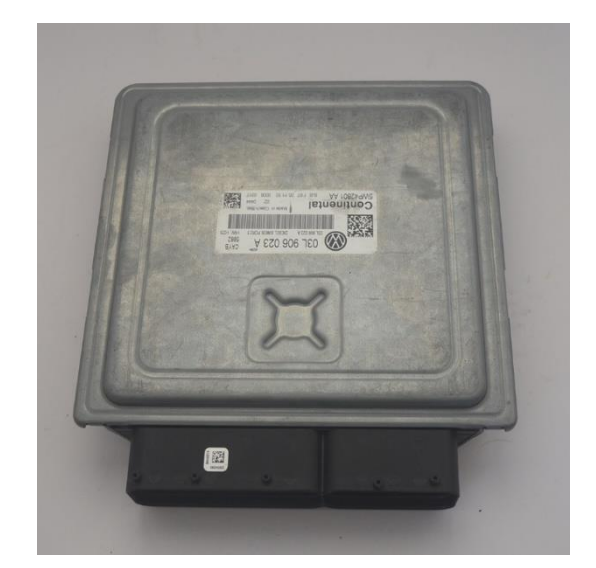

Slika 1. Bosch ECU [2] Slika 2. Continental ECU [3]

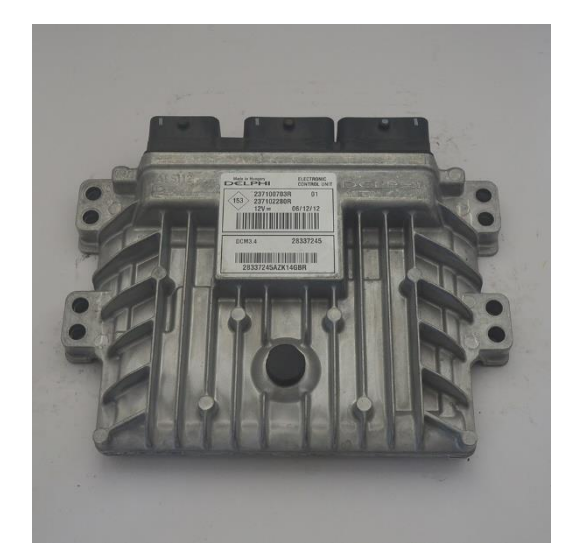

Slika 3. Delphi ECU [4] Slika 4. Delco ECU [5]

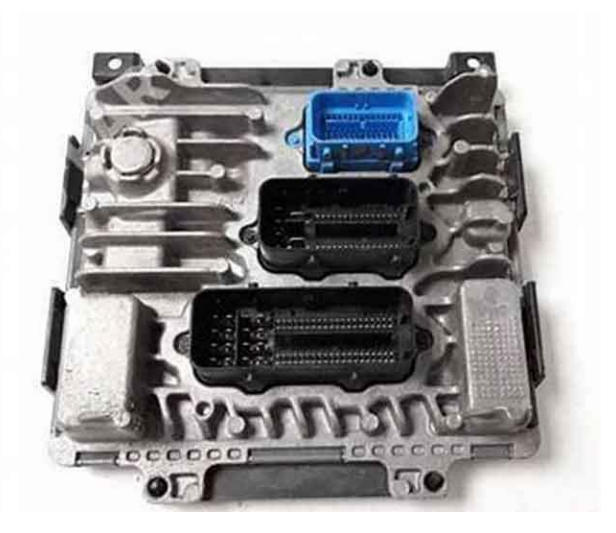

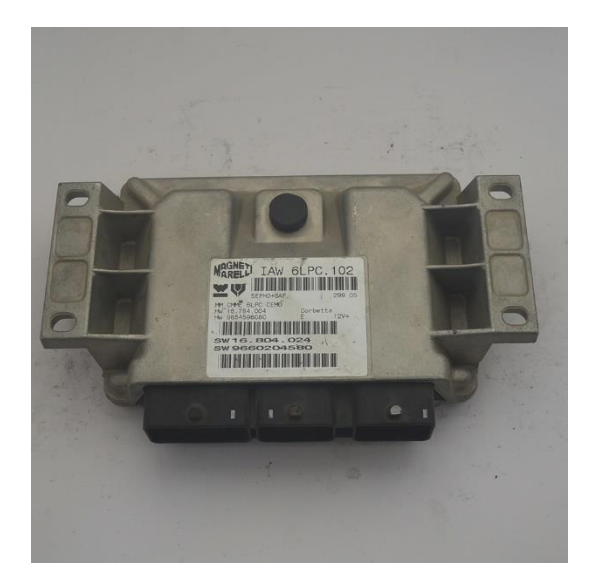

Slika 5. Magneti Marelli ECU [6] Slika 6. Siemens ECU [7]

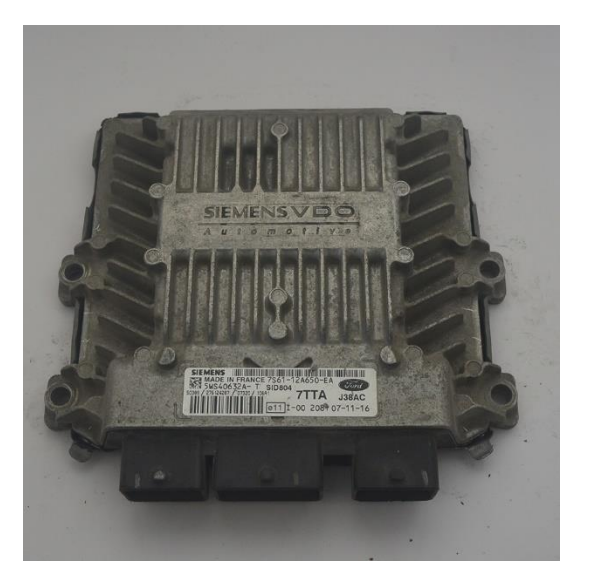

<span id="page-15-0"></span>2.1.1. Bosch računala motora

Na naljepnici računala motora piše puno informacija koje nisu uvijek jasno razumljive. Zato je Bosch napravio svoj "Bosch broj" [8] koji služi za točno utvrđivanje o kojem se računalu radi.

Bosch računalo motora uvijek počinje s 028 ili 026.

Postoje posebne tražilice samo za Bosch brojeve, kako bi sigurno znali o kojem računalu je riječ.

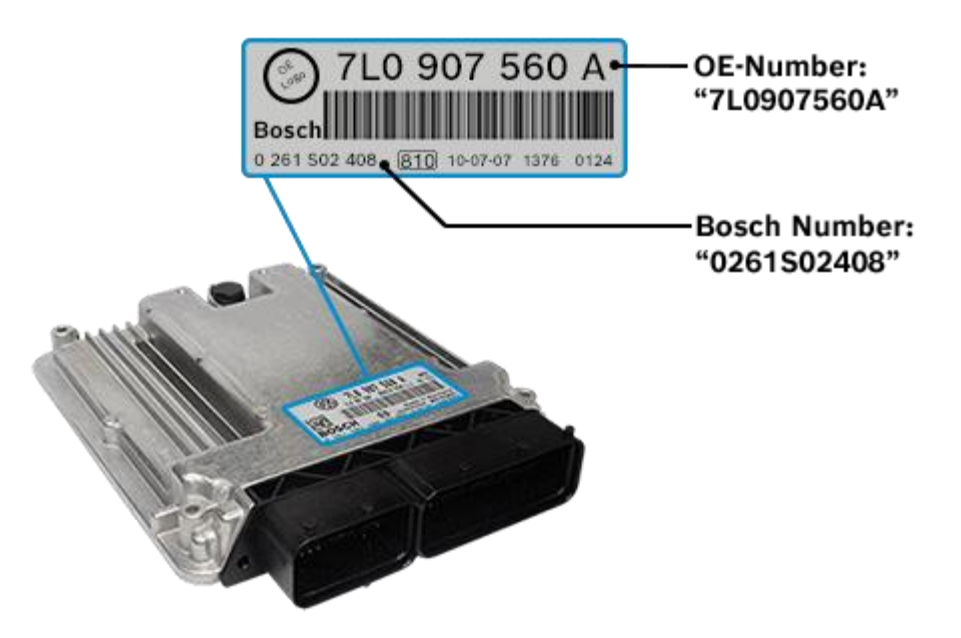

Slika 7. Bosch broj [8]

Prije svega, Bosch računala motora (ECU) treba podijeliti u dva makro područja: benzinske ECU i dizelske ECU. [9]

Zatim će se za svako područje razjasniti što svaki pojedinačni znak označava.

#### *2.1.1.1. Bosch ECU - Benzin*

Računalo benzinskog motora identificiran je slovom M na početku naziva.

Možemo pronaći ove vrste ECU-ova:

- Bosch M1: M znači Motronic;
- **Bosch ME7: E znači elektronički gas;**
- Bosch MED17: D znači izravno ubrizgavanje;
- Bosch MEG1: G znači da ECU također upravlja prijenosom (mjenjačem);
- Bosch MEV17: V znači BMW valvetronic (VVT);

• Bosch MG1 (najnoviji ECU model) [9]

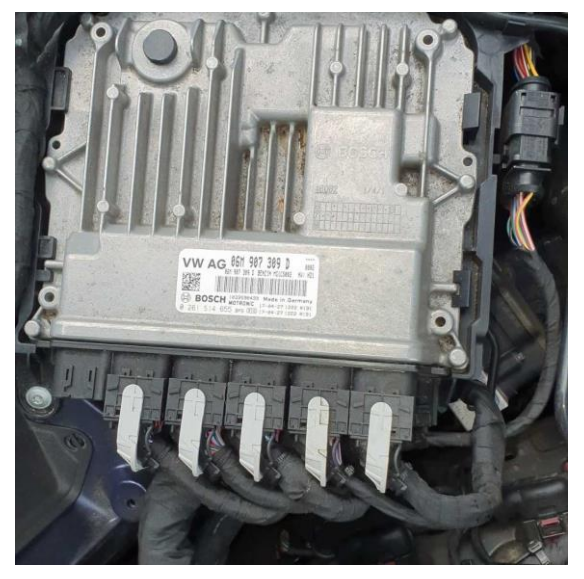

Slika 8. MG1 ECU [10]

### *2.1.1.2. Bosch ECU - Dizel*

Računalo dizelskog motora identificiran je slovom E na početku naziva.

Možemo pronaći ove vrste ECU-ova:

- Bosch EDC: EDC znači elektronička kontrola dizela;
- Bosch EDC15V: V znači pumpa za ubrizgavanje;
- Bosch EDC15P: P znači pumpa dizna;
- Bosch EDC16U1: U znači pumpa dizna (noviji model ECU-a);
- Bosch EDC16C34: C znači common rail motor;
- Bosch EDC17C14: C znači common rail motor (noviji model ECU-a)
- Bosch MD1 (najnoviji ECU model) [9]

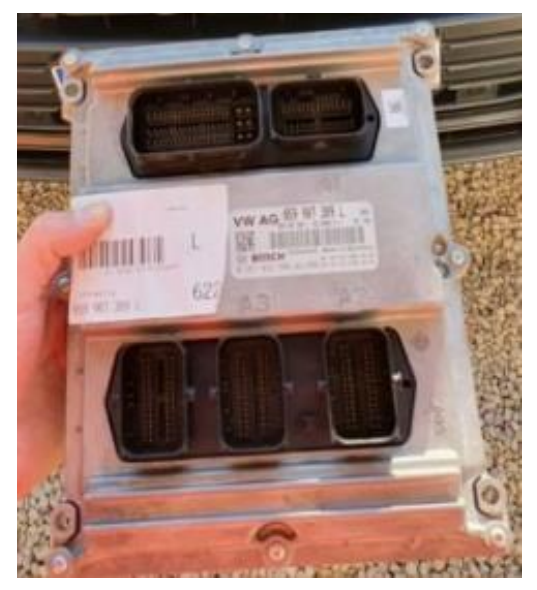

Slika 9. MD1 ECU [11]

## <span id="page-18-0"></span>**2.2. Glavni dijelovi računala motora (ECU-a)**

- Jezgra
	- Mikrokontroler
- Memorija
	- SRAM
	- EEPROM
	- Flash
- Ulazi
	- Napon napajanja i uzemljenje
	- Digitalni ulazi
	- Analogni ulazi
- Izlazi
	- Pokretači pokretača (npr. injektori, releji, ventili)
	- H mostovi za servomotore
	- Logički izlazi
- Komunikacijske veze
	- Kućište
	- Bus primopredajnici, npr. za K-Line, CAN, Ethernet
- Ugrađeni softver
	- Boot Loader
	- Metapodaci za ECU i identifikaciju softvera, upravljanje verzijama, sume brojeva
	- Funkcionalne softverske rutine
	- Podaci o konfiguraciji [12]

#### <span id="page-19-0"></span>2.2.1 Memorija ECU-a

Kao sve, tako su i računala motora kroz godine napredovala. Računalna snaga i brzina memorija eksponencijalno je porasla. Također se desila minimizacija komponenti.

Dakle ostvarila su se 3 rezultata:

- 1. Može se obavljati puno više radnji u isto vrijeme
- 2. Radnje se mogu obaviti puno brže
- 3. Komponente zauzimaju manje mjesta

Dvije glavne memorije vezane za mapiranje su:

- Flash memorija
- EPROM

EPROM sadrži informacije o sigurnosti i zaštiti automobila, kao npr. IMMO (podaci vezani za kod ključa), kilometraža, broj šasije itd.

Flash memorija sadrži informacije o performansama i postavkama motora. Drugi naziv za Flash memoriju je IROM.

Dakle svaki ECU ima EPROM i Flash memoriju, ali nisu uvijek na istom čipu.

Postoji više izvedba:

- 1) ECU sadrži samo MCU/CPU Čip Flash+EPROM
- 2) ECU sadrži MCU/CPU Čip (Flash) + mala eksterna memorija (EEPROM)
- 3) ECU sadrži MCU/CPU Čip + mala eksterna memorija (EEPROM) + XROM (Flash)
- Prva izvedba gdje ECU sadrži samo MCU/CPU Čip. Dakle Flash i EPROM nalaze se u procesoru.
- Druga izvedba gdje ECU sadrži MCU/CPU Čip (Flash) + mala eksterna memorija (EEPROM). Dakle Flash memorija nalazi se u procesoru, dok EPROM nalazi se u maloj eksternoj memoriji tzv. EEPROM, odvojenoj od procesora.
- Treća izvedba gdje ECU sadrži MCU/CPU Čip + mala eksterna memorija (EEPROM) + XROM (Flash). Dakle EPROM nalazi se u maloj eksternoj memoriji (EEPROM), odvojenoj od procesora. Isto tako je riječ o Flash memoriji koja se ne nalazi u procesoru, već u eksternom ROM-u. Zaključak: Flash i EPROM su odvojeni od procesora.

Izvedbe ovise o proizvođaču i godini proizvodnje ECU-a. [13]

#### *2.2.1.1. Flash memorija*

Unutar Flash memorije, nalazi se " .bin file ". Taj fajl daje digitalnu strukturu koju nazivamo " Mapa motora". Tako procesor ima određenu reakciju na vrijednost koju daje neki senzor. Što znači da ako promijenimo vrijednosti Mape motora,

aktuatori (npr. Pedala gasa) djelovat će drugačije, ovisno prema mjerenjima senzora.

Kako bi pojednostavili stvari, objasnit ćemo to na primjeru.

Dakle Mapa motora sadrži puno drugih "podmapa". Npr. Mapa pedale gasa (Driver's Wish map), zamislimo da imamo pojednostavljenu mapu u ECU-u. Recimo, stisnemo pedalu gasa u automobilu 50% i motor krene raditi na 2000 okretaja po minuti. Zatim promijenimo vrijednosti Mape pedale gasa i ponovno stisnemo pedalu gasa 50%, dobijemo drugačiji rezultat. Npr. motor više ne radi na prvobitnih 2000 okretaja po minuti, nego radi na 2500 okretaja po minuti. [13]

#### <span id="page-21-0"></span>**2.3. Izvlačenje podataka iz ECU-a**

Ima nekoliko načina za izvući podatke iz računala motora:

- Putem OBD priključka
- Bench mode
	- Bench mode
	- Bootloader mode
		- BDM
		- Jtag

ECU je u automobilu prilikom očitavanja OBD priključkom [14]. Očitava se samo dio podataka (Flash memorija), ali postoje primjeri gdje se i EPROM memorija uz Flash memoriju očitava, no rijetki su.

ECU je izvan automobila prilikom očitavanja Bench mode-om, postoje 2 podvrste Bench mode-a. Prva se naziva Bench mode [15], spaja se direktno na pinove

konektora samog računala. Druga podvrsta naziva se Bootloader mode [16], spaja se direktno na PCB računala (računalo se otvara).

Pod Bootloader mode spadaju još 2 načina povezivanja: BDM [17] i Jtag [18]. Oni nisu samo ulazi, već potpuni sustavi implementirani s puno funkcija. Ali radi jednostavnosti objasnit ćemo ih kao dvije uobičajene vrste hardverskih sučelja koja nam omogućuju izravnu komunikaciju s čipovima. Koriste se posebni nastavci kako bi se osiguralo sigurno očitavanje podataka. Ovisno o mikroprocesoru, koristi se ili jedan ili drugi način. [19]

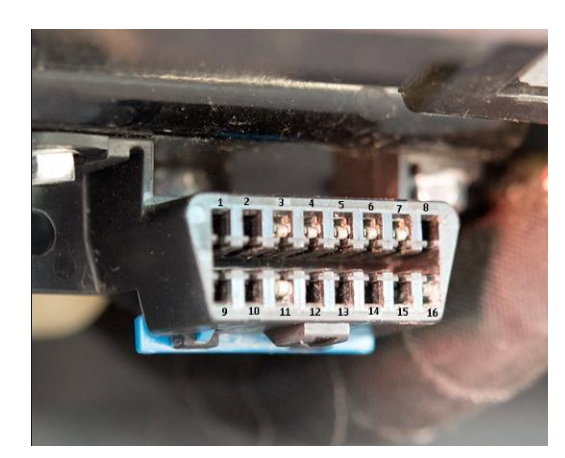

Slika 10. OBD2 priključak [14] Slika 11. Bench Mode [15]

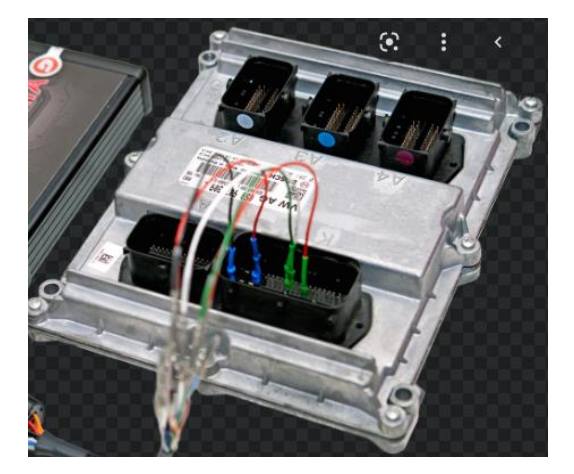

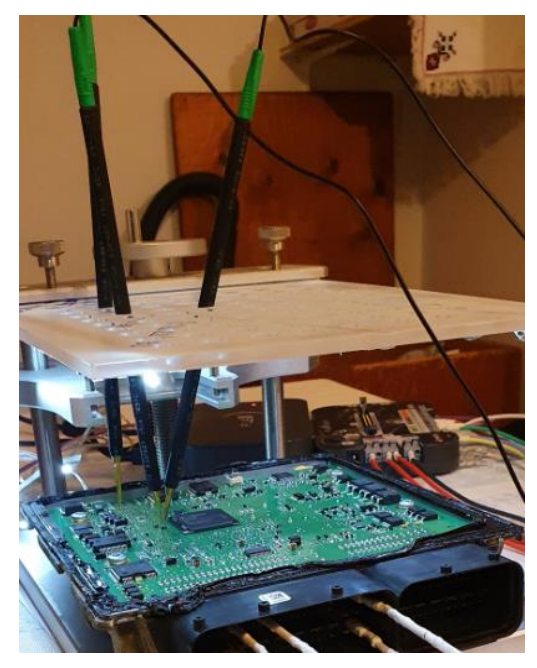

Slika 12. Bootloader Mode [16] Slika 13. BDM Mode [17]

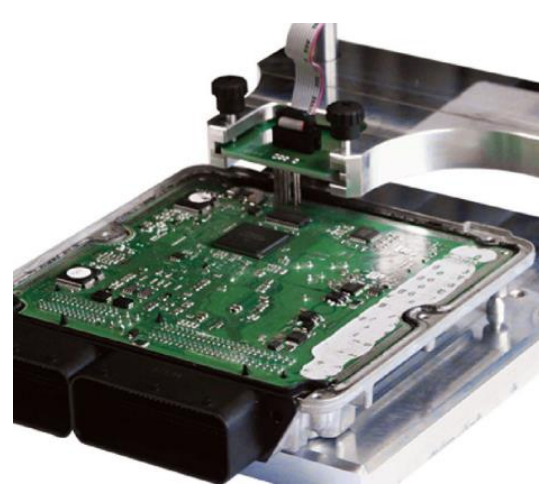

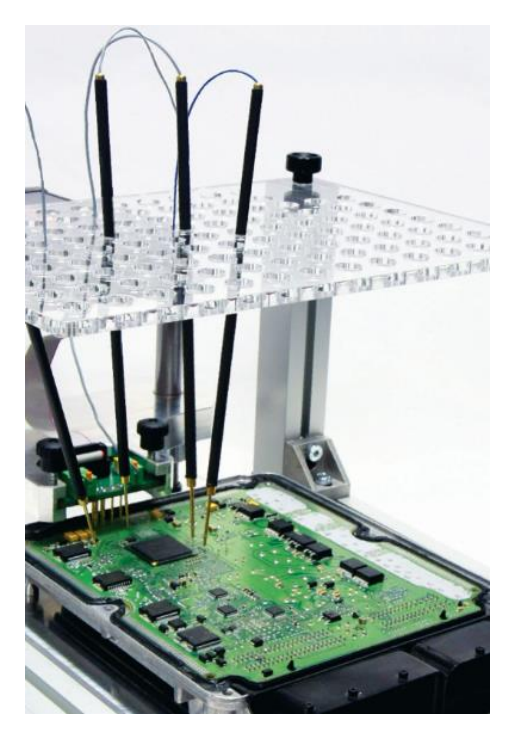

Slika 14. Jtag Mode [18]

#### <span id="page-24-0"></span>2.3.1. OBD2 Priključak

Ugrađena dijagnostika (OBD) je pojam koji se odnosi na sposobnost samodijagnostike i izvješćivanja vozila. OBD sustavi daju vlasniku vozila ili tehničaru za popravak pristup statusu različitih podsustava vozila. Količina dijagnostičkih informacija dostupnih putem OBD-a uvelike je varirala od njegovog uvođenja u ranim 1980-im verzijama računala u vozilu.

Standard OBD2 specificira vrstu dijagnostičkog priključka i njegov konektor, dostupne protokole električne signalizacije i format slanja poruka. Također pruža popis kandidata za parametre vozila, za praćenje zajedno s načinom kodiranja podataka za svaki.

Kao rezultat ove standardizacije, jedan uređaj može postavljati upite računalu (računalima) u bilo kojem vozilu. Ovaj OBD2 dolazi u dva modela OBD2-A i OBD2-B. Standardizacija OBD2 priključka potaknuta je zahtjevima za emisije, iako se preko OBD2 priključka moraju prenositi samo kodovi i podaci koji se odnose na emisije, većina je proizvođača napravila OBD2 priključak kao jedini način u vozilu, putem kojeg se dijagnosticiraju i programiraju svi sustavi.

OBD2 specifikacija predviđa standardizirano hardversko sučelje — ženski 16 konektor (2x8) J1962 konektor, gdje se tip A koristi za vozila od 12 V, a tip B za vozila od 24 V. Za razliku od OBD1 konektora, koji se ponekad nalazio ispod haube vozila, OBD-II konektor mora biti unutar 0,60m od upravljača (osim ako proizvođač nije zatražio izuzeće, u kojem slučaju je još uvijek negdje nadohvat vozača). [20]

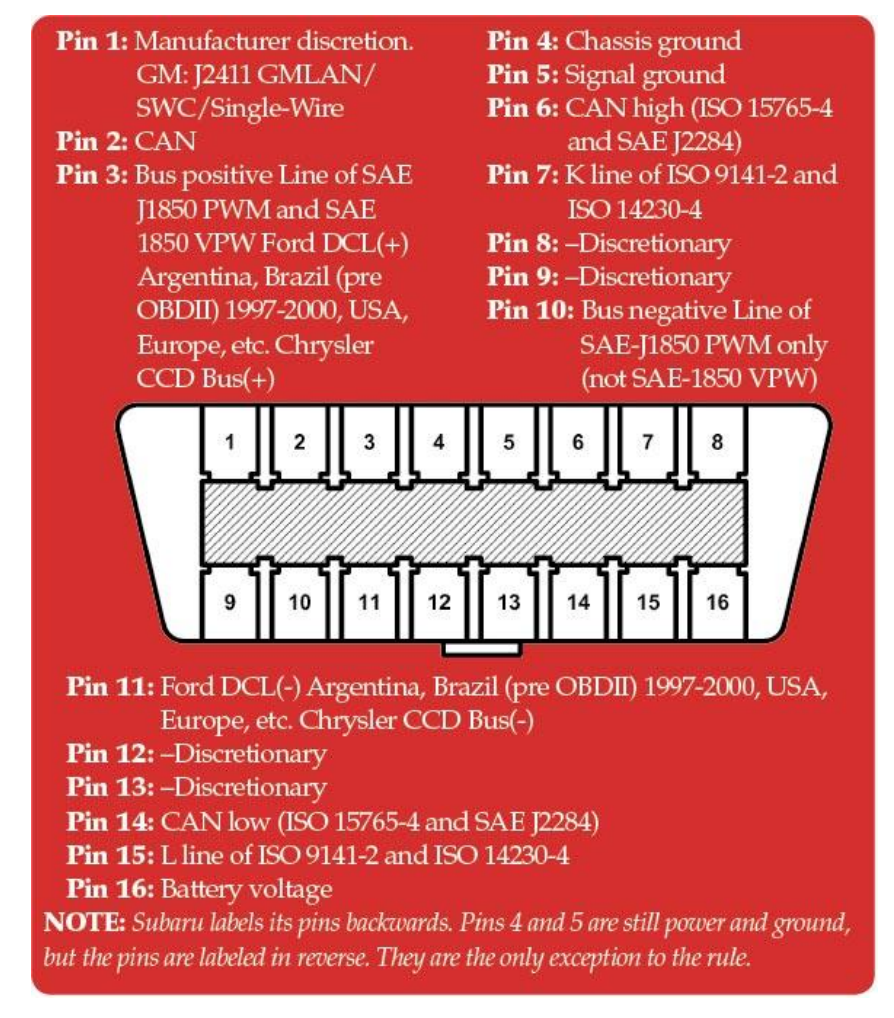

Slika 15. OBD2 konektor (pinout) [21]

## <span id="page-26-0"></span>**3. REPROGRAMIRANJE RAČUNALA MOTORA – MAPIRANJE**

Mapiranje automobila mijenja zadane postavke i softver proizvođača u ECU-u, zamjenjujući ga novim softverom koji se dotjeruje i prilagođava željama vlasnika (unutar zakonskih ograničenja).

Kada se vozilo mapira, stari ECU softver se prebriše, a novi softver dođe na mjesto starog.

Dakle, mapiranje vam omogućuje da promijenite performanse vašeg vozila mijenjajući način na koji motor pokreće automobil, međutim, način na koji vozač odluči koristiti podešeni automobil, na kraju odlučuje kakve će učinke imati podešavanje ECU-a. [22]

Na primjer, uobičajeno je mišljenje da ponovno mapiranje vozila (ChipTuning) podiže potrošnju goriva, međutim, to ovisi o stilu vožnje. Kao rezultat ponovnog mapiranja ECU-a, automobil dobije povećanu snagu, čime može doći do veće potrošnje goriva. Jer vlasnici će u početku često voziti svoje automobile "entuzijastičnije" nakon ponovnog mapiranja, ubrzavajući brže kada je to moguće kako bi uživali u primjetnoj razlici u snazi koju njihov automobil ima, a time i daljnjem povećanju potrošnje goriva.

No, s druge strane, ako vozač odluči promijeniti svoje vozačke navike kako bi maksimalno iskoristio povećanu snagu i okretni moment u cijelom 'rasponu okretaja' i promjenama stupnjeva prijenosa, tada se ekonomičnost goriva može poboljšati. Stvarno se svodi na to kako vozač odluči koristiti podešeni automobil, dakle vozač odlučuje koliko će on biti ekonomičan.

Praksa se pokazala takvom, da, ako se vozači voze normalno nakon remapa, potrošnja goriva pada, ako konstantno koriste svu novu snagu (stalna vožnja automobila u visokim okretajima), onda potrošnja goriva raste.

#### <span id="page-27-0"></span>**3.1. "Uređaji za mapiranje"**

Velika zabluda je ta, što većina ljudi misli, da uređaji što služe za očitavanje podataka iz ECU-a, služe za mapiranje. Dakle, uređaji poput npr. Kess v2 [18], Ktag, MPPS [19], Flex i mnogi drugi, služe isključivo za očitavanje podataka iz računala motora (čitanje i upisivanje Flash i EPROM memorije). Nakon što se očitaju podaci iz ECU-a npr. Flash memorija, dobije se .bin datoteka. Ta datoteka se dalje stavlja u posebne programe u kojima dolazi do reprogramiranja softvera. Nakon što se završi reprogramiranje softvera, naša .bin datoteka, upisuje se natrag u računalo putem jednog od gore navedenih uređaja.

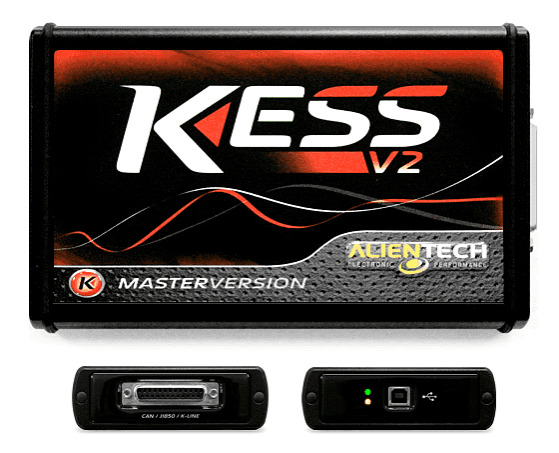

Slika 16. Kess V2 uređaj [23] Slika 17. MPPS uređaj [24]

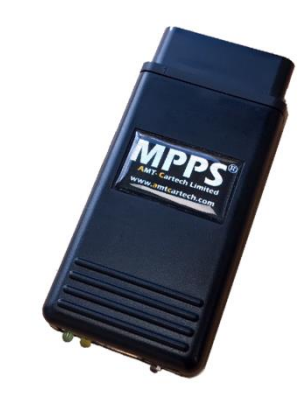

### <span id="page-27-1"></span>**3.2. Programi za uređivanje softvera**

Postoji više programa za uređenje softvera. [25]

Neki od poznatijih su:

- WinOls
- Swiftec
- Race EVO

• ECM Titanium

Svi imaju jednaku svrhu, razlika je u mogućnostima i cijeni.

#### <span id="page-28-0"></span>**3.3. Mapiranje – softverski ChipTuning**

Postoji više izvedba softverskog ChipTuninga:

- Stage 1
- Stage 2
- Stage 3
- Eco tuninig

Stage 1 je 100% sigurno povećanje snage automobila, pod uvjetom da je sve dobro s navedenim automobilom. Dakle motor, turbopunjač, dizne/injektori, set kvačila, mjenjač (automatik). Kad je sve od navedenih stvari dobro, Stage 1 radi kao sat i automobil nema nikakvih problema. Tipično od 10-40% povećanje snage, ovisno od automobila do automobila.

Stage 2 je zapravo Stage 1 + cca 10%. Izlazak izvan granica sigurnosti, motor i popratne komponente se troše malo brže nego što bi trebale, ali ništa previše zamjetno.

Stage 3 je veliko povećanje snage automobila za koje treba promijeniti popratne komponente u automobilu, kao npr. Turbopunjač, dizne/injektori, set kvačila, veći intercooler itd. Motor se puno brže troši i osjetno mu se skraćuje životni vijek.

Eco tuning odnosno eko tuning je zapravo slabiji Stage 1 s naglaskom na smanjenje potrošnje. Rezultat Eco Tuninga je brža reakcija motora uz bolje performanse preko cijelog omjera okretaja skupa sa manjom potrošnjom. Također je 100% siguran za motor i popratne komponente.

#### <span id="page-29-0"></span>**3.4. Prednosti mapiranja – softverskog ChipTuninga**

Prednost broj jedan je povećanje okretnog momenta i snage vašeg automobila. Dakle poboljšanje ubrzanja i brže reagiranje automobila.

Ako je mapiranje učinjeno ispravno, automobil bi trebao biti uglađeniji i lakši za vožnju. Ukupna ekonomičnost goriva se poboljšava kada motor radi s optimalnom učinkovitošću.

Imati dodatnu snagu također znači da je manje vjerojatno da će se mučiti i raditi naporno.

Brži odziv gasa, znači da nećete morati stiskati gas do poda da biste dobili veće ubrzanje. Ovo bi moglo biti osobito korisno kada ubrzavate, vučete prikolicu ili se probijate posebno strmim usponom. [26]

Također mapiranje je jeftin način poboljšanja performansi vašeg automobila, ne morate raditi nikakve fizičke nadogradnje i obično je reverzibilan proces. Dakle ako vam se ne svidi nova mapa, uglavnom se može vratiti originalna mapa s kojom je automobil došao na mapiranje.

#### <span id="page-29-1"></span>**3.5. Nedostatci mapiranja – softverskog ChipTuninga**

Naravno, uvijek postoje potencijalni nedostaci koje treba uzeti u obzir. Prvi je da biste mogli platiti stotine eura i otkriti da to ipak nije to što ste očekivali.

Općenito govoreći, ako vaš automobil nema turbopunjač, nećete primijetiti veliku razliku u performansama. Ovo je jedan od glavnih nedostataka ponovnog mapiranja benzinskog/dizelskog automobila. [26]

Mogli bi postojati i dugoročniji troškovi, ovisno o tome koji nivo snage želite ostvariti. Dakle ako je riječ o Stage 1, neće biti problema, pod uvjetom da je dobro napravljen posao i da su sve komponente u dobrom stanju (motor, turbopunjač, dizne, kvačilo itd.). Ako želite više od Stage 1, onda trebate biti spremni na moguće dodatne troškove.

Lošim mapiranjem može doći do oštećenja motora kao i popratnih komponenti (turbopunjač, dizne, kvačilo itd.)

#### <span id="page-30-0"></span>**3.6. Uvjeti za mapiranje – softverski ChipTuning**

Automobil mora biti noviji od 1990. Godine, poželjno noviji od 2000. Godine.

S automobilom mora biti sve u redu, mora raditi lijepo, ne smije trošiti ulje niti antifriz, ne smije dimiti iz auspuha (izuzev bijelog dima kad je vani hladno, a automobil se tek upali). Motor mora biti suh, kvačilo mora uredno odvajati, ne smije tresti ni lupati. Moderni automobili imaju DPF filter i EGR/AGR ventile koji se s vremenom i kilometrima postepeno štopaju, obavezno prije mapiranje treba provjeriti njihovo stanje. Ako automobil ima automatski mjenjač, treba provjeriti kako mijenja brzine, trza li prilikom promjena istih, je li uredno servisiran itd.

#### <span id="page-30-1"></span>**3.7. Prepoznavanje loše odrađenog mapiranja**

Prvi problemi najčešće se pokažu odmah prilikom prvog paljenja nakon odrađenog mapiranja, ali ne moraju se baš svi problemi pokazati odmah. Postoji velik broj stvari koje su mogle poći krivo prilikom mapiranja, a neki od problema koji vam se mogu dogoditi su sljedeći:

Nepravilan rad motora

- Teško paljenje automobila
- Povećan dim iz auspuha
- Automobil gubi snagu
- Check Engine lampica svijetli (lampica motora) [27]

## <span id="page-32-0"></span>**4. PRIMJER MAPIRANJA AUTOMOBILA**

Primjer mapiranja (softverski ChipTuning) bit će prikazan na automobilu:

- Audi (marka)
- A4 B6 (model)
- $\bullet$  1.9 TDI (motor)
- 100 ks (konjska snaga)
- 2003 godina proizvodnje
- ručni mjenjač

Model računala motora – ECU-a: **Bosch EDC15P+**

Dakle riječ je o pumpa dizna motoru. Svaki individualni cilindar ima integrirani sklop koji uključuje pumpu i diznu, a upravljanje ubrizgavanjem se vrši pomoću elektromagnetnog ventila.

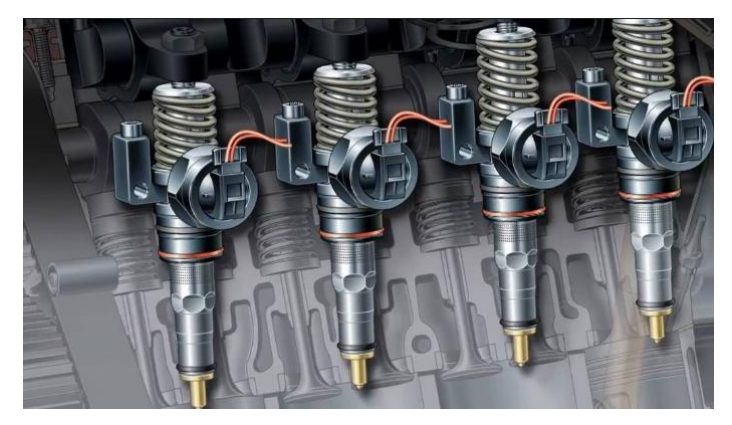

Slika 18. Sustav pumpa dizna [28]

#### <span id="page-32-1"></span>**4.1.Očitavanje mape – prvi korak**

Uređaj koji će se koristiti za očitavanje i upisivanje mape je **Kess V2**.

Spojimo uređaj u laptop, drugi kraj uređaja u OBD2 priključak. Pronađemo naš automobil i ECU na popisu, odaberemo ga, te prvo očitamo ID (Identifikacijski podatci ECU-a), očita se u tekstualnoj datoteci (.txt). Pratimo upute što nam program govori da trebamo raditi (uključi/isključi kontakt). Nakon što očitamo ID, vrijeme je za očitavanje mape, kliknemo na READING i pričekamo da uređaj očita mapu, odnosno našu .bin datoteku. Nakon što je uređaj očitao mapu, krećemo na drugi korak, a to je otvaranje i reprogramiranje naše mape odnosno našeg .bin fajla.

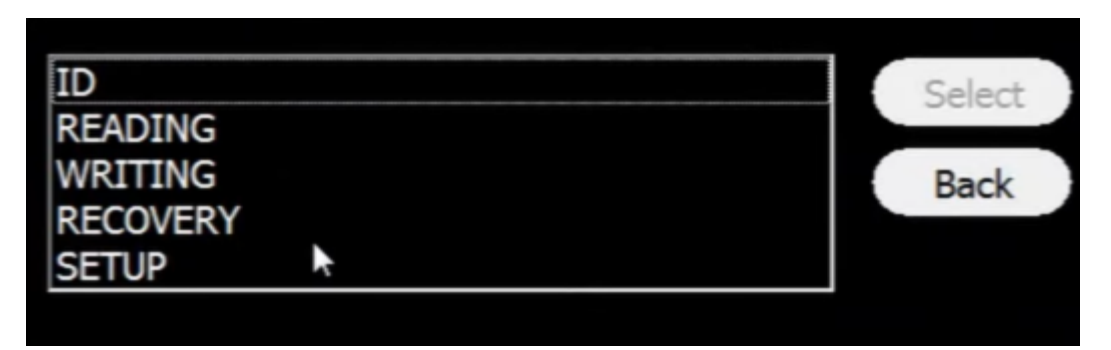

Slika 19. Mogućnosti uređaja za navedeni ECU [29]

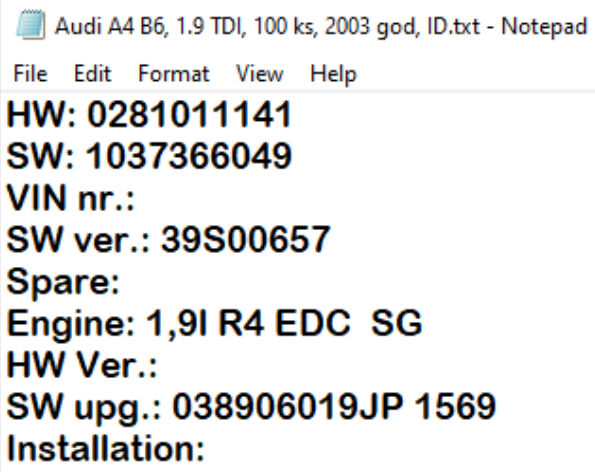

Slika 20. ID ECU-a [29]

#### <span id="page-34-0"></span>**4.2. Reprogramiranje mape ECU-a – drugi korak**

Program koji će se koristiti za reprogramiranje mape je **VAG EDC15P+ Suite**.

Ima više programa koji bi se mogli koristiti, ali za navedeni ECU, ovaj program će nam biti najjednostavniji za prikazati sve.

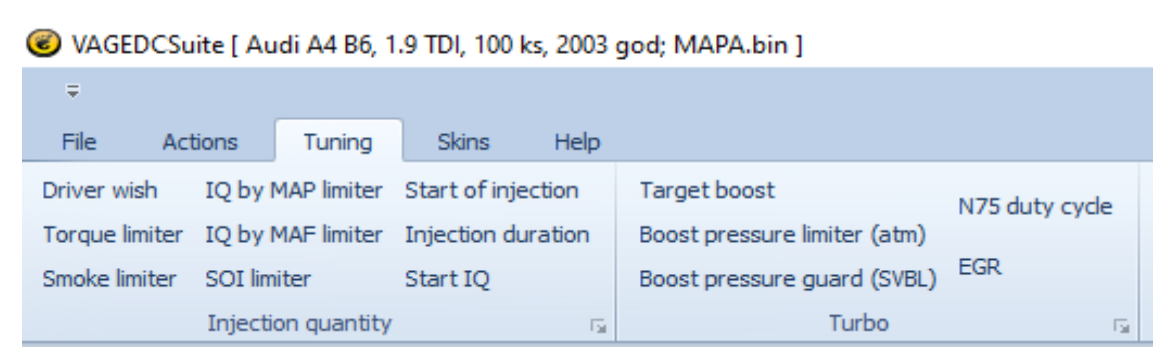

Slika 21. VAG EDC Suite mogućnosti [29]

- **Driver wish** mapa, odnosno mapa pedale gasa, ona pretvara voltažu pedale gasa u tražene mg (miligrame) goriva po cilindru.
- **Injection duration** mapa pretvara mg goriva po cilindru u stupnjeve radilice prije gornje mrtve točke (TDC – Top Dead Centar).
- **Target boost** mapa je traženi pritisak turbopunjača.
- **Boost pressure limiter (atm)** mapa ograničava maksimalan pritisak po okretajima motora s obzirom na atmosferski tlak.
- **Boost pressure guard (SVBL)** mapa je za maksimalni pritisak prije sigurnosnog moda (safe mode-a), odnosno prije oduzimanja snage automobila kako ne bi došlo do uništenja neke komponente.
- **N75 duty cycle** mapa je za kontrolu ventila na turbopunjaču za geometriju turbopunjača
- **Torque limiter** mapa je za maksimalno dopušteno gorivo po okretajima motora
- **Smoke limiter** mapa određuje omjer zraka i goriva, može biti po mjerenju MAF senzora (Mass Air Flow Sensor) ili po mjerenju MAP senzora (Manifold Absolute Pressure Sensor).

Sve od gore navedenih mapa ćemo malo izmijeniti. Automobil tvornički ima 100 ks, ti motori inače imaju dosta potencijala i mjesta za povećati snagu. Npr. Stage 1 ide na 140 ks, dakle 40% povećanje snage, bez ikakvih problema.

Mi ćemo složiti Stage 2, dakle izaći ćemo malo izvan granice sigurnosti, ali ništa previše. Stage 2 bit će složen na 150 ks, dakle 50% povećanje snage.

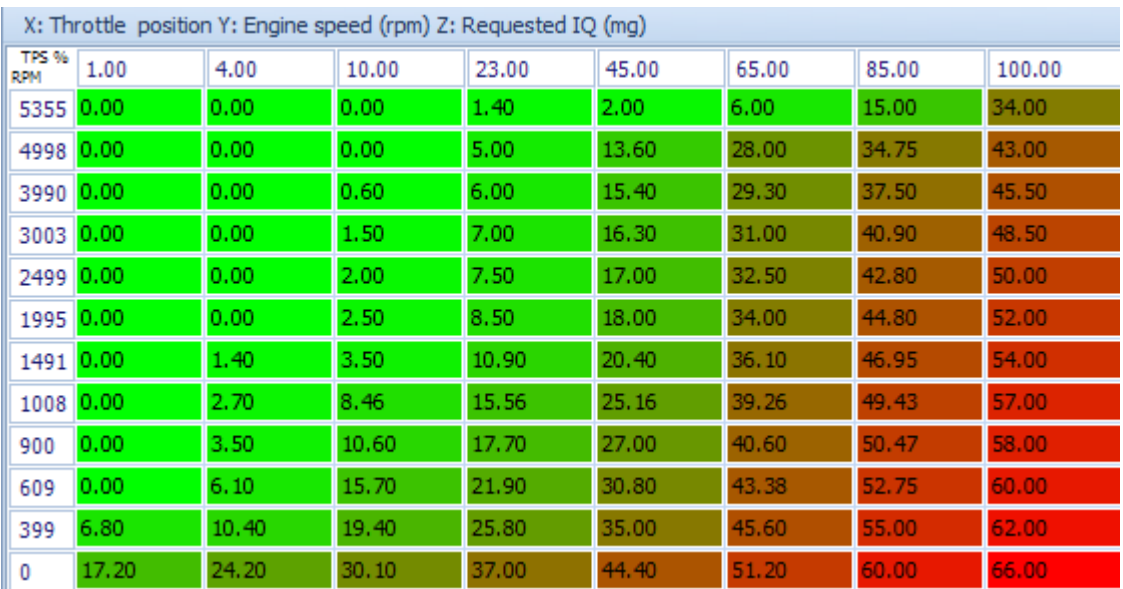

Slika 22. Driver Wish mapa prije izmjene [29]

| X: Throttle position Y: Engine speed (rpm) Z: Requested IQ (mg) |       |       |       |       |       |       |       |        |  |
|-----------------------------------------------------------------|-------|-------|-------|-------|-------|-------|-------|--------|--|
| <b>TPS %</b><br>RPM                                             | 1.00  | 4.00  | 10.00 | 23.00 | 45.00 | 65.00 | 85.00 | 100.00 |  |
| 5355 0.00                                                       |       | 0.00  | 0.00  | 1.40  | 2.00  | 6.00  | 15.00 | 34.00  |  |
| 4998 0.00                                                       |       | 0.00  | 0.00  | 5.00  | 13.60 | 28.00 | 34.75 | 65.00  |  |
| 3990 0.00                                                       |       | 0.00  | 0.60  | 6.00  | 15.40 | 29.30 | 37.50 | 65.00  |  |
| 3003                                                            | 0.00  | 0.00  | 1.50  | 7.00  | 16.30 | 31.00 | 40.90 | 65.00  |  |
| 2499 0.00                                                       |       | 0.00  | 2.00  | 7.50  | 17.00 | 32.50 | 42.80 | 65.00  |  |
| 1995 0.00                                                       |       | 0.00  | 2.50  | 8.50  | 18.00 | 34.00 | 44.80 | 65.00  |  |
| 1491                                                            | 0.00  | 1.40  | 3.50  | 10.90 | 20.40 | 36.10 | 46.95 | 65.00  |  |
| 1008 0.00                                                       |       | 2.70  | 8.46  | 15.56 | 25.16 | 39.26 | 49.43 | 65.00  |  |
| 900                                                             | 0.00  | 3.50  | 10.60 | 17.70 | 27.00 | 40.60 | 50.47 | 58.00  |  |
| 609                                                             | 0.00  | 6.10  | 15.70 | 21.90 | 30.80 | 43.38 | 52.75 | 60.00  |  |
| 399                                                             | 6.80  | 10.40 | 19.40 | 25.80 | 35.00 | 45.60 | 55.00 | 62.00  |  |
| 0                                                               | 17.20 | 24.20 | 30.10 | 37.00 | 44.40 | 51.20 | 60.00 | 66.00  |  |

Slika 23. Driver Wish mapa nakon izmjene [29]

Driver wish mapa, odnosno mapa pedale gasa. Povećali smo tražene mg goriva po cilindru samo za 100% pritisnutu papučicu gasa, pri okretajima od 1008 do 4998.

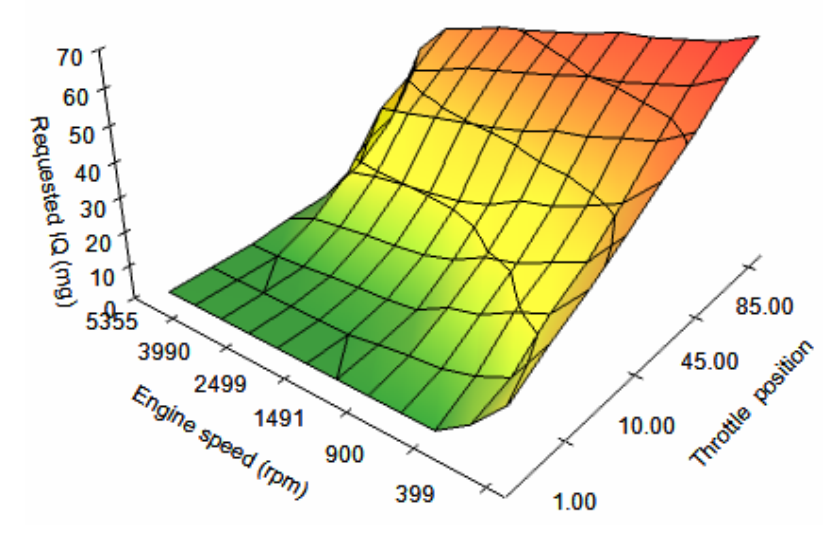

Slika 24. 3D prikaz Driver Wish mape prije izmjene [29]

Driver wish [codeblock 2, manual]

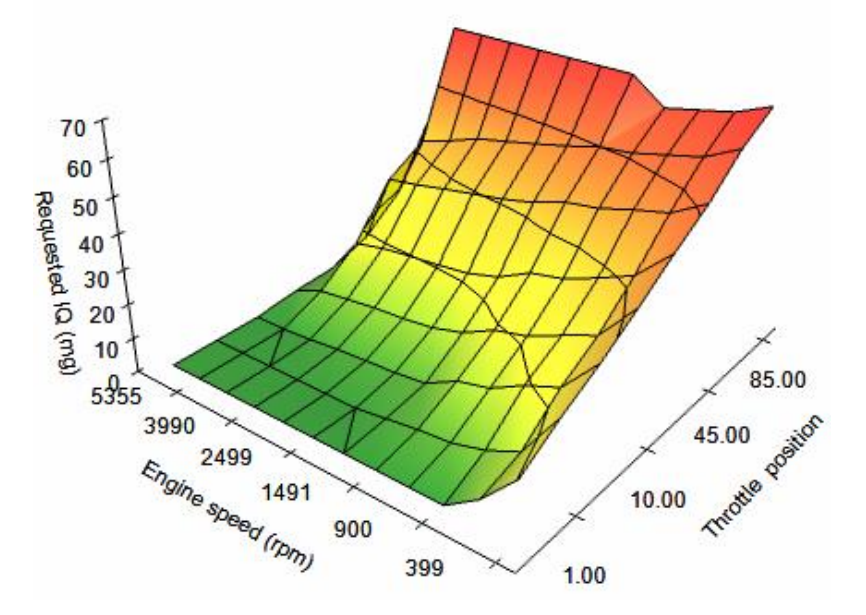

Slika 25. 3D prikaz Driver Wish mape nakon izmjene [29]

| X: Engine speed (rpm) Y: Atmospheric pressure (mbar) Z: Maximum boost pressure (mbar) |      |      |      |      |      |      |      |      |      |      |
|---------------------------------------------------------------------------------------|------|------|------|------|------|------|------|------|------|------|
| RPM<br><b>MBAR</b>                                                                    | 1490 | 1743 | 1911 | 2247 | 2499 | 3003 | 3507 | 3990 | 4242 | 4494 |
| 1100                                                                                  | 2050 | 2050 | 2050 | 2050 | 2050 | 2050 | 2050 | 2050 | 2050 | 2050 |
| 1024                                                                                  | 2050 | 2050 | 2050 | 2050 | 2050 | 2050 | 2050 | 2050 | 2050 | 2050 |
| 964                                                                                   | 2050 | 2050 | 2050 | 2050 | 2050 | 2050 | 2050 | 2050 | 2050 | 2050 |
| 909                                                                                   | 2050 | 2050 | 2050 | 2050 | 2050 | 2050 | 2050 | 2050 | 1950 | 1853 |
| 860                                                                                   | 2050 | 2050 | 2050 | 2050 | 2050 | 2050 | 2050 | 1880 | 1780 | 1655 |
| 805                                                                                   | 1950 | 1990 | 2010 | 2010 | 2010 | 1970 | 1910 | 1690 | 1590 | 1500 |
| 760                                                                                   | 1840 | 1910 | 1950 | 1950 | 1950 | 1880 | 1800 | 1580 | 1480 | 1360 |
| 715                                                                                   | 1730 | 1800 | 1830 | 1830 | 1830 | 1770 | 1710 | 1500 | 1390 | 1320 |
| 676                                                                                   | 1630 | 1680 | 1710 | 1710 | 1710 | 1660 | 1620 | 1450 | 1340 | 1270 |
| 626                                                                                   | 1530 | 1570 | 1590 | 1590 | 1590 | 1550 | 1520 | 1390 | 1300 | 1220 |

Slika 26. Boost pressure limiter (atm) mapa prije izmjene [29]

| X: Engine speed (rpm) Y: Atmospheric pressure (mbar) Z: Maximum boost pressure (mbar) |      |      |      |      |      |      |      |      |      |      |
|---------------------------------------------------------------------------------------|------|------|------|------|------|------|------|------|------|------|
| RPM<br><b>MBAR</b>                                                                    | 1490 | 1743 | 1911 | 2247 | 2499 | 3003 | 3507 | 3990 | 4242 | 4494 |
| 1100                                                                                  | 2168 | 2218 | 2209 | 2209 | 2209 | 2209 | 2156 | 2105 | 2091 | 2050 |
| 1024                                                                                  | 2168 | 2218 | 2209 | 2209 | 2209 | 2209 | 2156 | 2105 | 2091 | 2050 |
| 964                                                                                   | 2168 | 2218 | 2209 | 2209 | 2209 | 2209 | 2156 | 2105 | 2091 | 2050 |
| 909                                                                                   | 2168 | 2218 | 2209 | 2209 | 2209 | 2209 | 2156 | 2105 | 1989 | 1853 |
| 860                                                                                   | 2168 | 2218 | 2209 | 2209 | 2209 | 2209 | 2156 | 1930 | 1815 | 1655 |
| 805                                                                                   | 2062 | 2153 | 2165 | 2165 | 2165 | 2122 | 2008 | 1735 | 1621 | 1500 |
| 760                                                                                   | 1945 | 2066 | 2101 | 2101 | 2101 | 2025 | 1893 | 1622 | 1509 | 1360 |
| 715                                                                                   | 1829 | 1947 | 1971 | 1971 | 1971 | 1907 | 1798 | 1540 | 1417 | 1320 |
| 676                                                                                   | 1723 | 1817 | 1842 | 1842 | 1842 | 1788 | 1703 | 1488 | 1366 | 1270 |
| 626                                                                                   | 1618 | 1698 | 1713 | 1713 | 1713 | 1670 | 1598 | 1427 | 1326 | 1220 |

Slika 27. Boost pressure limiter (atm) mapa nakon izmjene [29]

Boost pressure limiter (atm) mapa ograničava maksimalan pritisak po okretajima motora s obzirom na atmosferski tlak. Što je atmosferski tlak niži, gustoća zraka se smanjuje, što je manja gustoća zraka, turbopunjač se lakše vrti. Kako ne bi došlo do prebrzog i prevelikog rada turbopunjača, odnosno do uništenja turbopunjača, u mapi se mora ograničiti pritisak, ovisno o tome koliki je atmosferski tlak, gdje se automobil vozi.

Boost target map [codeblock 2, manual]

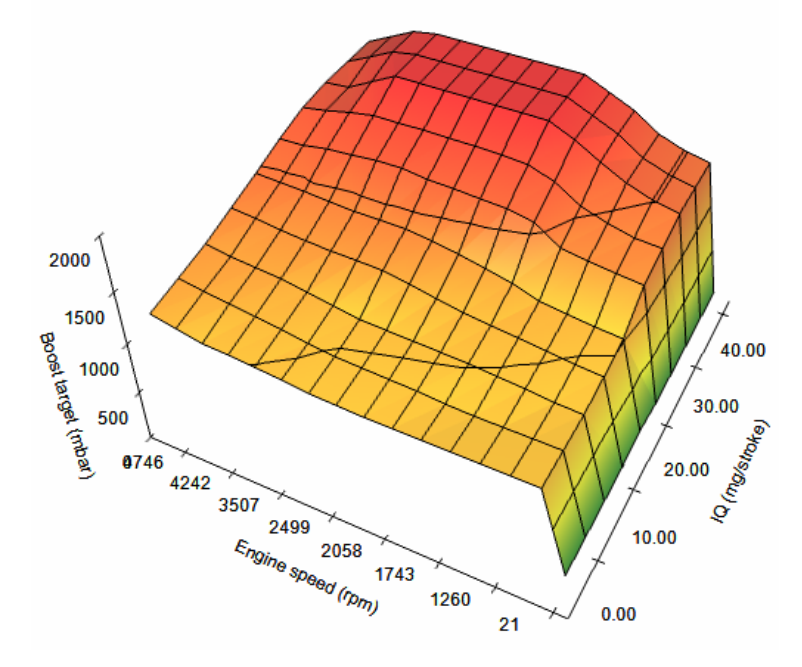

Slika 28. Target boost mapa prije izmjene [29]

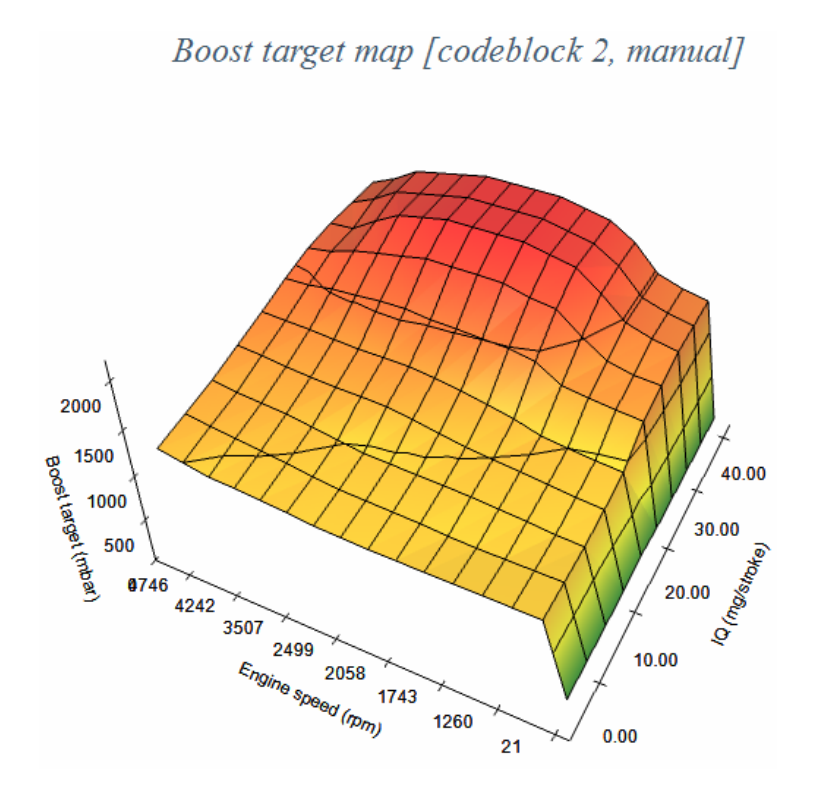

Slika 29. Target boost mapa nakon izmjene [29]

**Target boost** mapa je traženi pritisak turbopunjača. Povećali smo pritisak zraka u rasponu od 30 do 45 mg goriva, pri okretajima motora od 1491 do 4242.

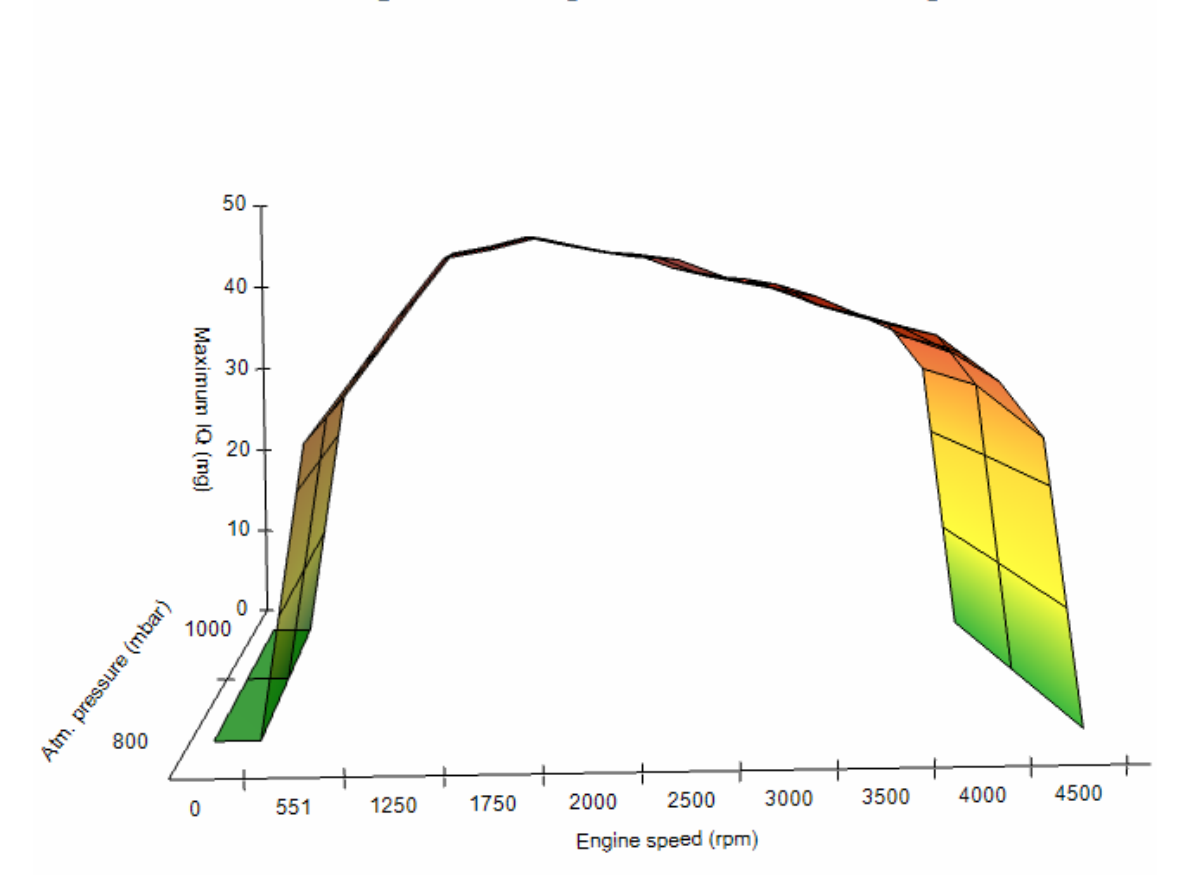

Torque limiter [codeblock 2, manual]

Slika 30. Torque limiter mapa prije izmjene [29]

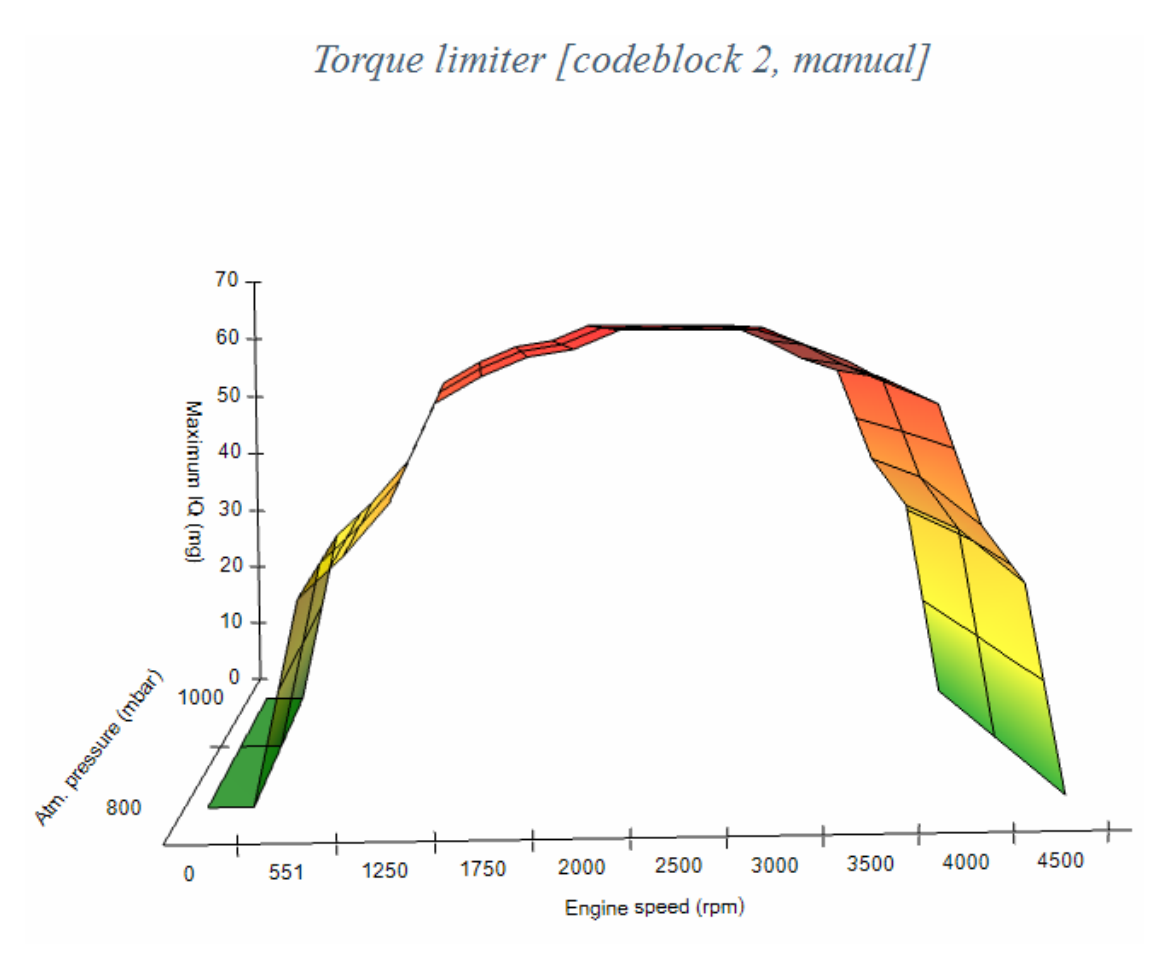

Slika 31. Torque limiter mapa nakon izmjene [29]

Torque limiter mapa je za maksimalno dopušteno gorivo po okretajima motora. Povećali smo iznos maksimalno dopuštenog goriva u rasponu od 800 do 1000 mbara atmosferskog tlaka, pri okretajima od 1250 do 4500.

U originalnoj mapi, na 1900 okretaja je najveća vrijednost maksimalnog iznosa goriva, a između 2250 i 3250 okretaja maksimalni iznos goriva postepeno pada, s porastom okretaja.

Dok u našoj mapi maksimalni iznos goriva između 2250 i 3250 okretaja ima najveću vrijednost i konstantna je, nakon 3250 okretaja maksimalni iznos goriva postepeno pada.

Vrijednosti u svim ostalim mapama se također povećavaju.

#### <span id="page-42-0"></span>**4.3. Softverski ispis snage**

Program **VAG EDC Suite** koji smo koristili za izmjenjivanje mape motora, također ima opciju pod nazivom "View performance". Ta opcija nam nudi "Dyno Graph view", dakle po vrijednostima u mapi, program sam složi kako bi naš ispis snage trebao izgledati. Vrijednosti se ne podudaraju 100% s deklariranim vrijednostima, ali poprilično je točno, tako da će nam dati lijep prikaz kako bi to trebalo otprilike izgledati.

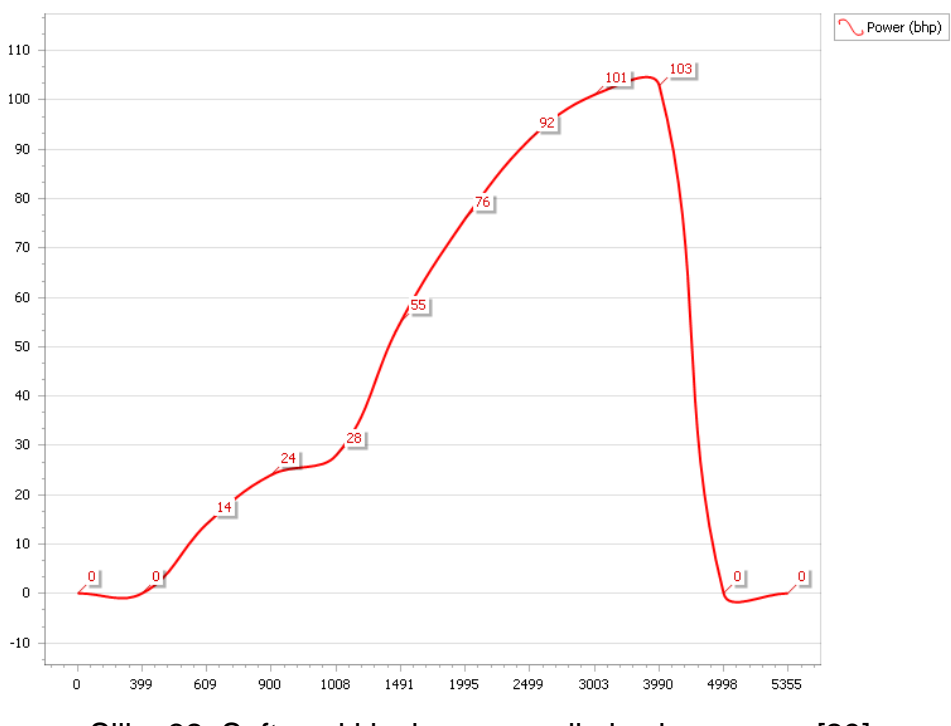

Slika 32. Softverski ispis snage prije izmjene mape [29]

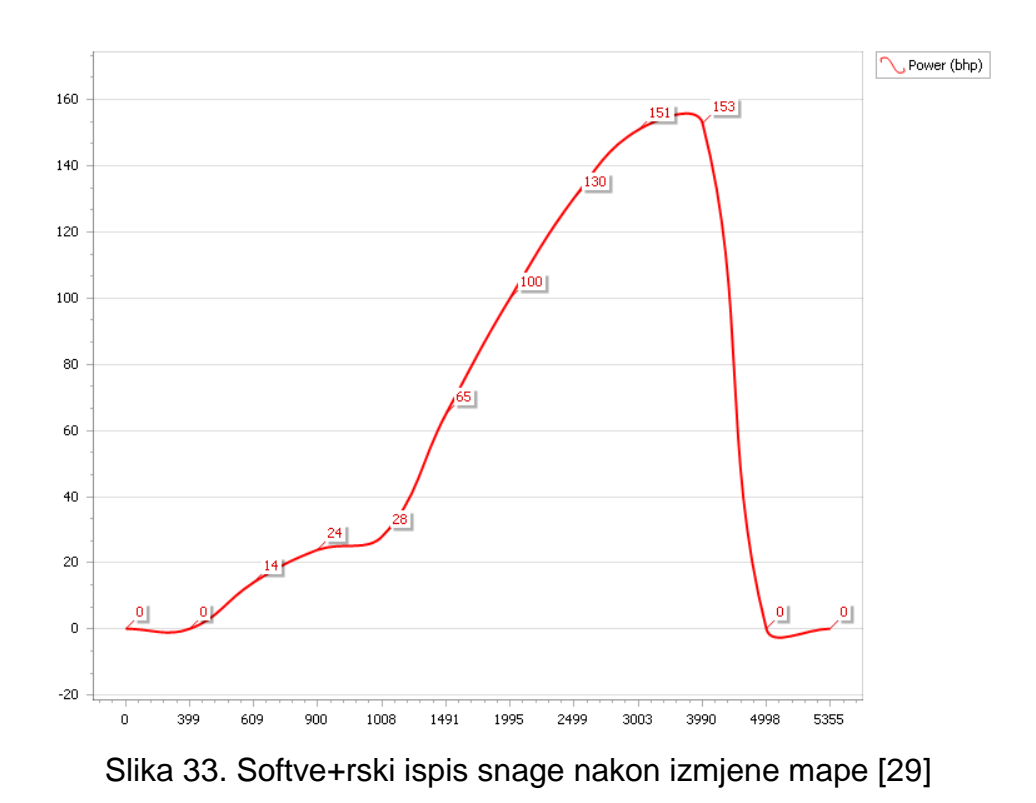

#### <span id="page-43-0"></span>**4.4. Upis nove mape – treći korak**

Nakon što smo napravili sve što smo planirali u mapi, vrijeme je za upis mape u ECU, kako bi vidjeli što smo postigli.

Spojimo ponovno naš uređaj koji smo koristili za očitavanje mape, dakle **Kess V2**. Zatim preporuka je spojiti ili punjač ili ispravljač na automobil, kako napon ne bi pao i time možda poremetio upis mape ili još gore, spalio samo računalo motora prekidom komunikacije usred samog upisa mape.

Na starijim automobilima poput ovoga, punjač može poslužiti jer stariji automobilu ne vuku toliko struje, ali za sve nove automobile trebao bi biti ispravljač.

Spojili smo ispravljač, spojili smo naš uređaj u laptop i OBD2 priključak, sad ponovno na listi tražimo naš automobil i ECU te ga odabiremo. Zatim kliknemo na opciju WRITING, odaberemo našu mapu te pratimo daljnje upute. Mapa se kreće upisivati [36], nakon što se mapa upiše u ECU, odspajamo Kess v2, odspajamo ispravljač i palimo automobil, kako bi vidjeli je li sve prošlo kako treba. Ako automobil upali, sve je u redu. Ako ne upali ili upali i odmah se ugasi, znači da nešto nije prošlo kako treba i treba provjeriti mapu.

Nakon što automobil upali, preporuka je testirati ponašanje automobila na cesti, da se vidi kako se sve ponaša, ako je sve u redu, ništa ne treba mijenjati. Ako se nešto čini da nije u redu tijekom vožnje, onda ili nešto nije u redu u mapi ili nešto na automobilu nije u redu.

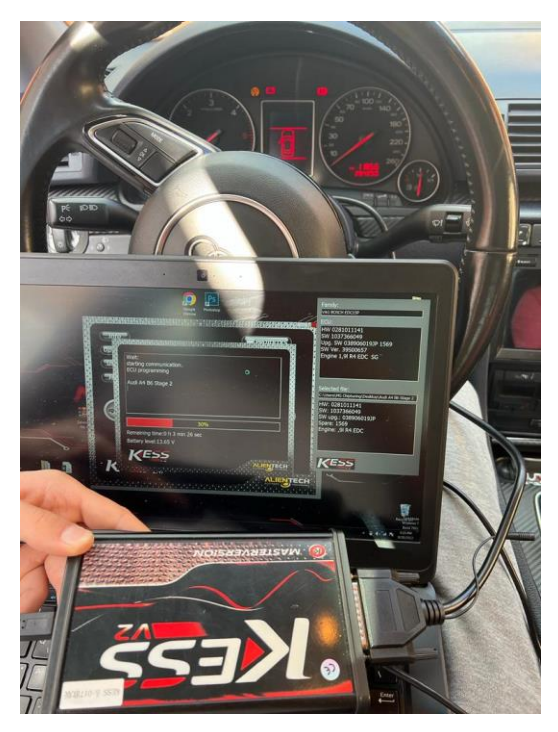

Slika 34. Upisivanje Stage 2 mape [29]

#### <span id="page-44-0"></span>**4.5. Usporedba prije i poslije mapiranja**

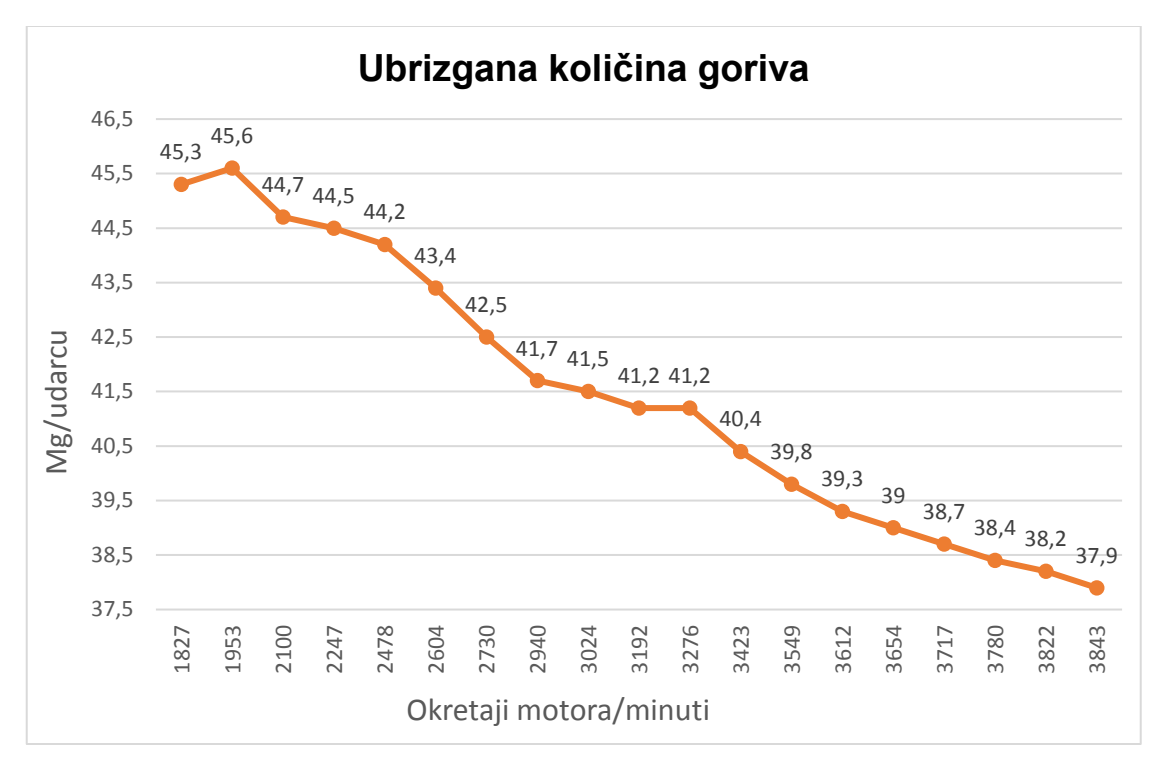

Slika 35. Graf goriva prije remapa – mjerenje u vožnji [30]

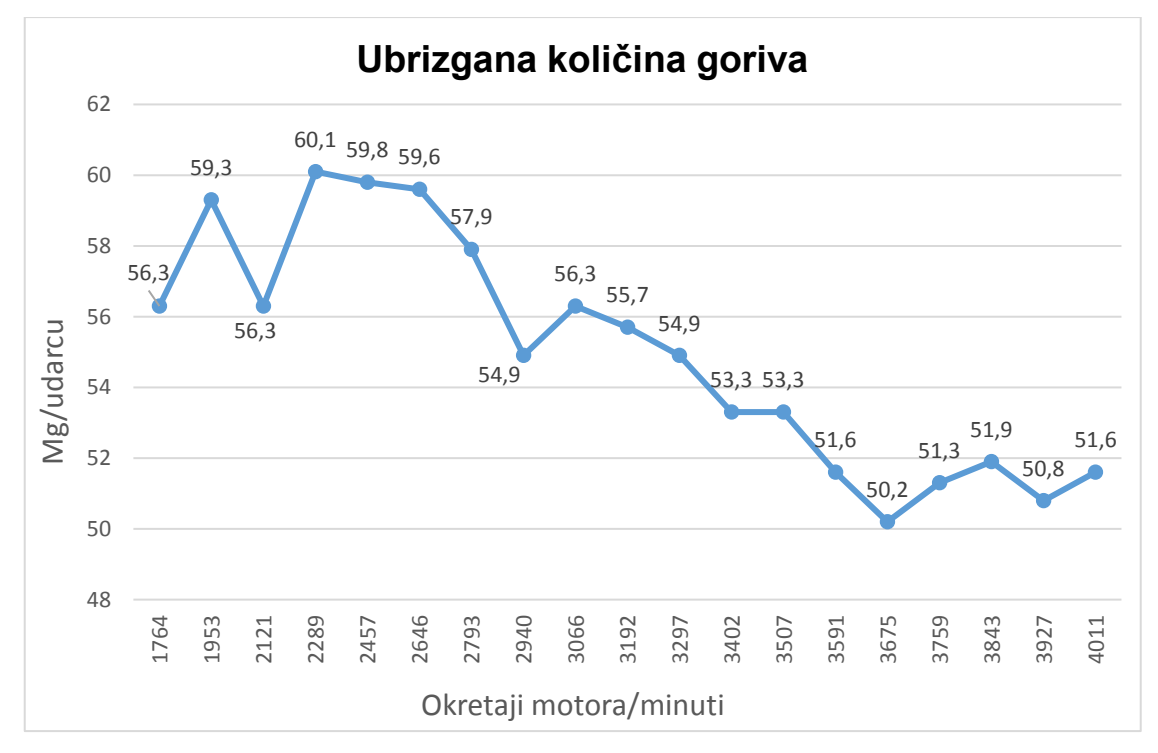

Slika 36. Graf goriva nakon remapa – mjerenje u vožnji [30]

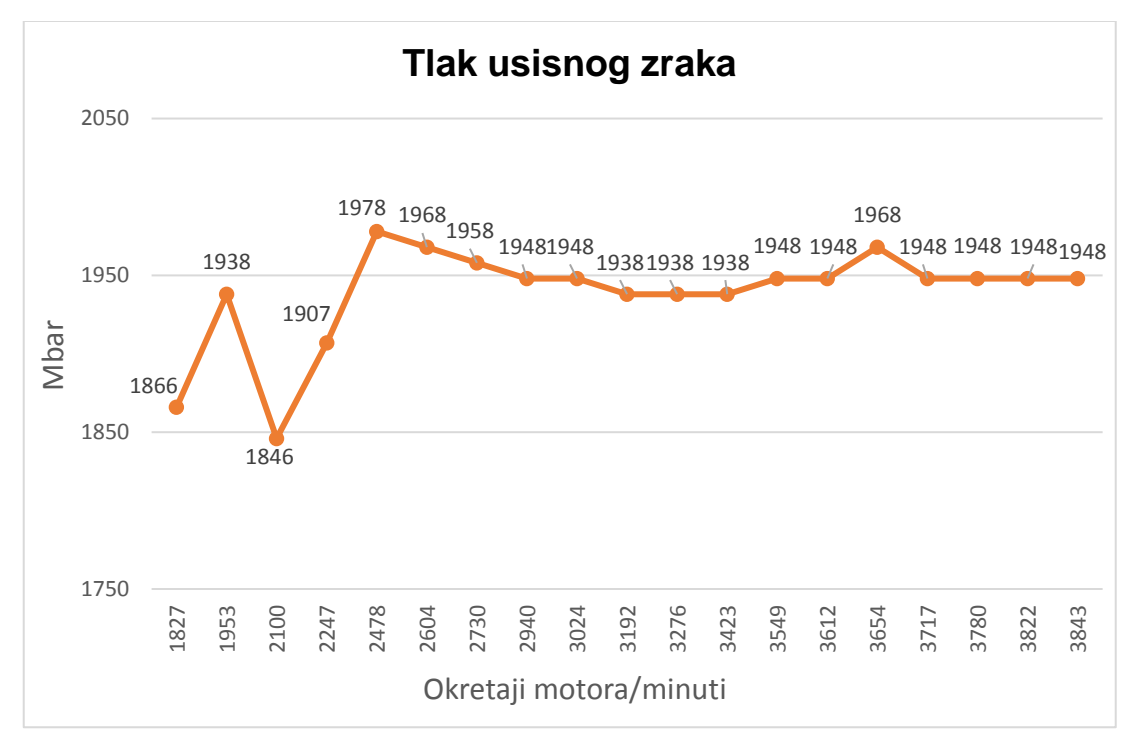

Slika 37. Graf zraka prije remapa – mjerenje u vožnji [30]

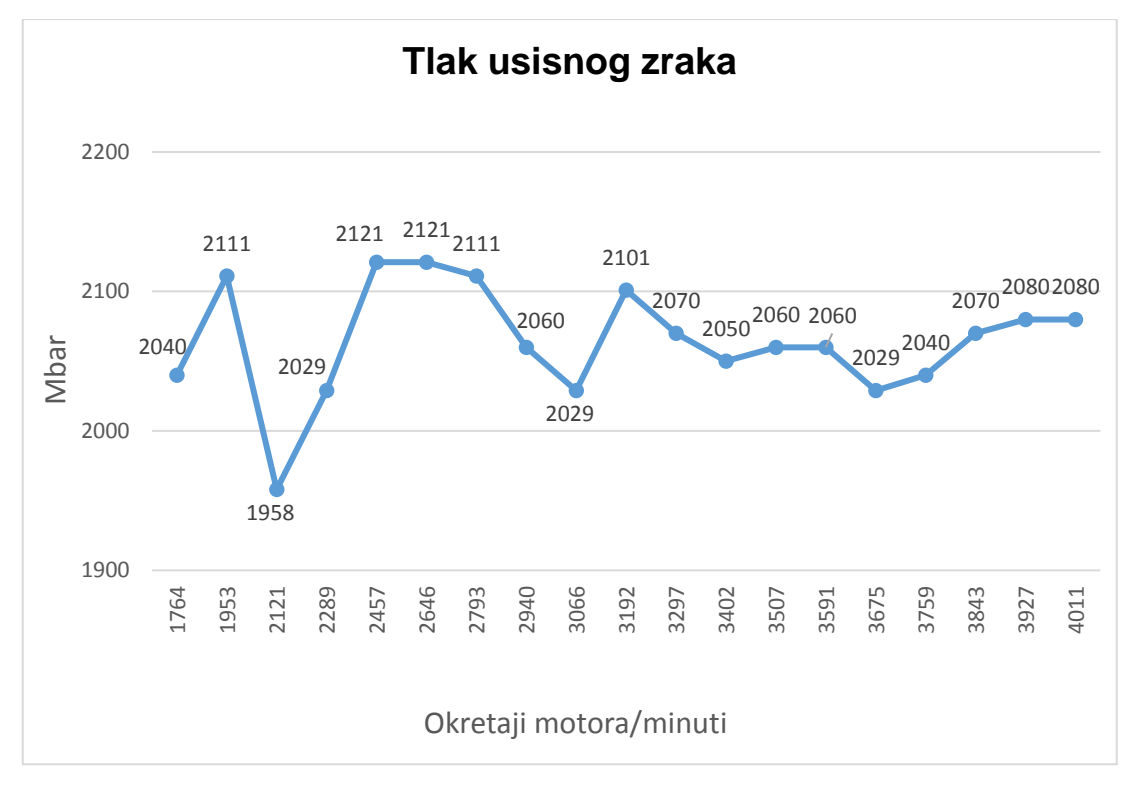

Slika 38. Graf zraka nakon remapa – mjerenje u vožnji [30]

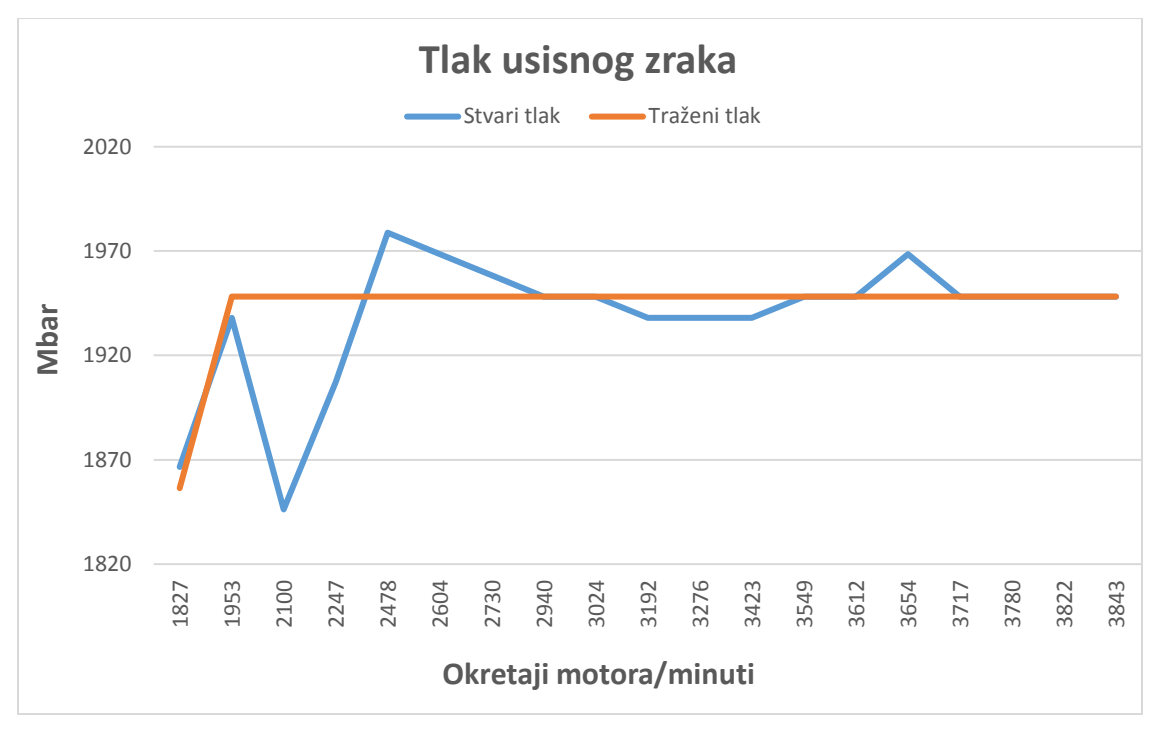

Slika 39. Graf stvarni-traženi tlak usisnog zraka prije remapa [30]

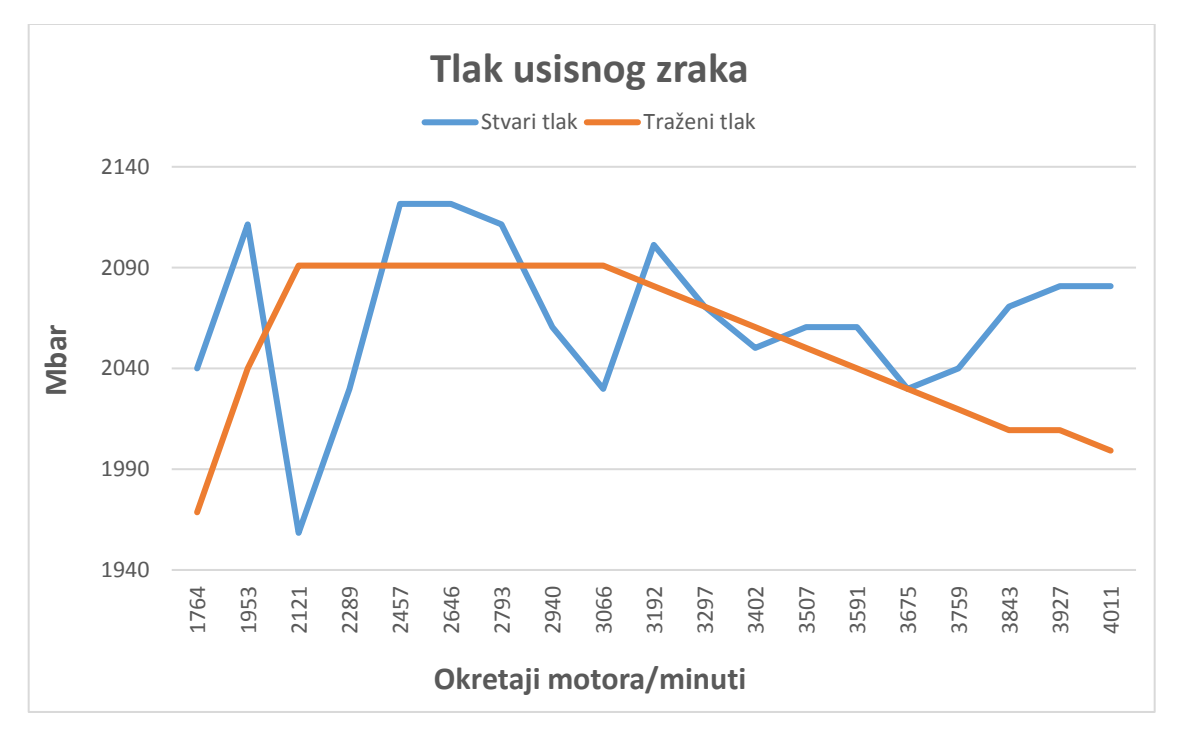

Slika 40. Graf stvarni-traženi tlak usisnog zraka nakon remapa [30]

Sve vrijednosti su mjerene u 4. Stupnju prijenosa mjenjača (4. Brzina).

Kao što vidimo, graf stvarni-traženi tlak usisnog zraka ni prije ni nakon remapa nije savršen. Što je očekivano, pošto automobil ima 300 tisuća kilometara i još uvijek originalni turbopunjač. Ali vrijednosti su unutar razlike od 100 mbara, što je donekle prihvatljivo, jer automobil se ponaša normalno, ima snage i ne trza. Ali bilo bi najbolje provjeriti što je uzrok ovakvog tlaka usisnog zraka. Razlog ovakvog grafa mogao bi biti neko loše vakuum crijevo, loš vakuum ventil ili sama geometrija turbopunjača.

Graf goriva nakon remapa i graf zraka nakon remapa, vidimo kako su poprilično slični po kretanju (nepravilnostima), razlog tome je taj što, količina ubrizganog goriva se mijenja prema očitanju količine zraka putem MAF ili MAP senzora. Na grafovima goriva i zraka prije remapa, također se vidi ta kretnja, ali slabije, pošto je manje izražena razlika između stvarnog i traženog tlaka usisnog zraka.

Nakon usporedbe stvarnih vrijednosti, sa sigurnošću možemo reći kako automobil, odnosno njegove komponente ne zadovoljavaju vrijednosti koje ih ECU traži. Tako da automobil sigurno ne ostvaruje 150 ks, po vrijednostima i stečenom iskustvu pretpostavka je da automobil ima oko 135-140 ks.

Nakon što se otklone problemi s tlakom usisnog zraka, trebalo bi ponovno auto provesti i provjeriti nove vrijednosti koje su prisutne.

## <span id="page-49-0"></span>**5. ZAKLJUČAK**

Cjelokupni proces mapiranja prošao je uspješno. Očitali smo mapu, preradili i stavili novu prerađenu mapu u ECU, automobil je upalio i radi normalno. Međutim, zbog problema s tlakom usisnog zraka, automobil ne ostvaruje 100% tražene rezultate, ali to je bilo i za očekivati, s obzirom na kilometražu automobila i na to da su još uvijek originalne komponente u automobilu. Daljnjim istraživanjem trebalo bi pronaći problem i otkloniti ga, nakon toga bi automobil sigurno ostvario tražene rezultate. U svakom slučaju, automobil je sad puno življi i pretjecanje drugih automobila je dosta sigurnije, pošto se može obaviti u kraćem vremenu (manje vremena se provodi u suprotnoj traci). Mapiranje generalno je trend koji postaje sve popularniji kako u svijetu tako i u Hrvatskoj. Bitno je samo, da to radi netko tko razumije što radi i da ima kako teorijskog tako i praktičnog znanja.

## <span id="page-50-0"></span>**LITERATURA**

[1.] (Internet izvor) https://www.brentacre.co.uk/remapping/

[2.] Bosch ECU (Internet izvor) https://ecu.market/product/bosch-03c-906-022-al-vwengine-ecu/

[3.] Continental ECU (Internet izvor) https://ecu.market/product/vw-03l-906-023-acontinental-ecu/

[4.] Delphi ECU (Internet izvor) https://ecu.market/product/delphi-237100703r-ecu/

[5.] Delco ECU (Internet izvor) https://www.solucionesecufiles.com/producto/opel-delcoe98/

[6.] Magneti Marelli ECU (Internet izvor) https://ecu.market/product/magneti-marelli-iaw-6lpc-102-sw9660204580-engine-ecu/

[7.] Siemens ECU (Internet izvor) https://ecu.market/product/ford-5ws40632a-t-siemensvdo-ecu/

[8.] Bosch broj (Internet izvor) https://www.bosch-repair-service.com/en/category/enginecontrol-unit/

[9.] (Internet izvor) https://oldskulltuning.com/bosch-ecu-insights/

[10.] MG1 ECU (Internet izvor) https://satuning.co.uk/wp-content/uploads/2019/07/3.jpg

[11.] MD1 ECU (Izvor autor) fotografirano 21.03.2022.

[12.] (Internet izvor) https://en.wikipedia.org/wiki/Electronic\_control\_unit

[13.] (Internet izvor) https://www.youtube.com/watch?v=s-eRhW1ABU4

[14.] OBD2 Priključak (Internet izvor) https://learn.sparkfun.com/tutorials/getting-startedwith-obd-ii/all

[15.] Bench Mode (Internet izvor) https://www.holdim.it/tr/news/race-continental-vdov56x/

[16.] Bootloader Mode (Internet izvor) https://www.ecudna.com/new-trasdata-mastersubscription-en

[17.] BDM Mode (Internet izvor) https://www.ecudna.com/new-trasdata-mastersubscription-en

[18.] Jtag Mode (Internet izvor) https://www.ecudna.com/new-trasdata-mastersubscription-en

[19.] (Internet izvor) https://www.youtube.com/watch?v=TbOspRu67mc

[20.] (Internet izvor) https://en.wikipedia.org/wiki/On-board\_diagnostics

[21.] OBD2 konektor (pinout) (Internet izvor) https://www.underhoodservice.com/obdiiobd-ii-2-port-diagnostics/

[22.] (Internet izvor) https://www.webuyanycar.com/guides/car-maintenance/what-isremapping-a-simple-guide/

[23.] Kess v2 uređaj (Internet izvor) https://ecutools.eu/chip-tuning/alientech-kess-iimaster/

[24.] MPPS uređaj (Internet izvor) https://chiptuning-tools.com/en/amt-cartech-mpps/65 mpps-obd-flash-tool.html

[25.] (Internet izvor) https://effective-tuning.com/blog/what-is-the-best-tuning-software/

[26.] (Internet izvor) https://www.confused.com/car-insurance/guides/what-is-remappinga-car

[27.] (Internet izvor) https://kodiranjeauta.com/kodiranje-blog/mapiranje-i-kodiranje/

[28.] Sustav pumpa dizna (Internet izvor) https://www.mojvolan.com/zasto-je-commonrail-pobijedio-pumpa-dizna-motore/

[29.] (Izvor autor) fotografirano 20.09.2022.

[30.] (Izvor autor) Grafovi prije i nakon remapa